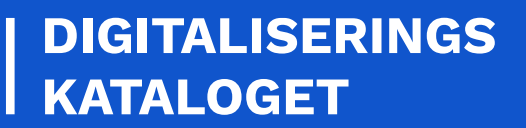

**SF1590\_B DEBITORREGISTRERINGAFSEND**

## **PROGRAMMER'S GUIDE**

**OKTOBER 2022**

I

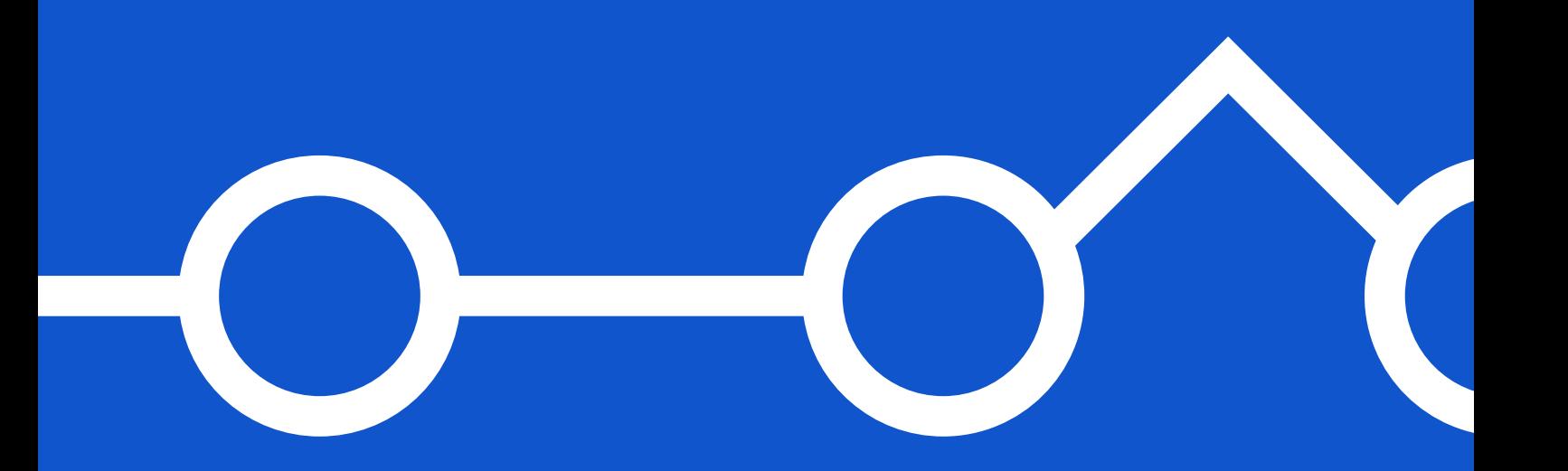

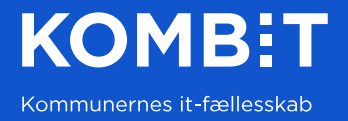

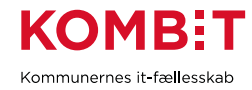

# Indholdsfortegnelse

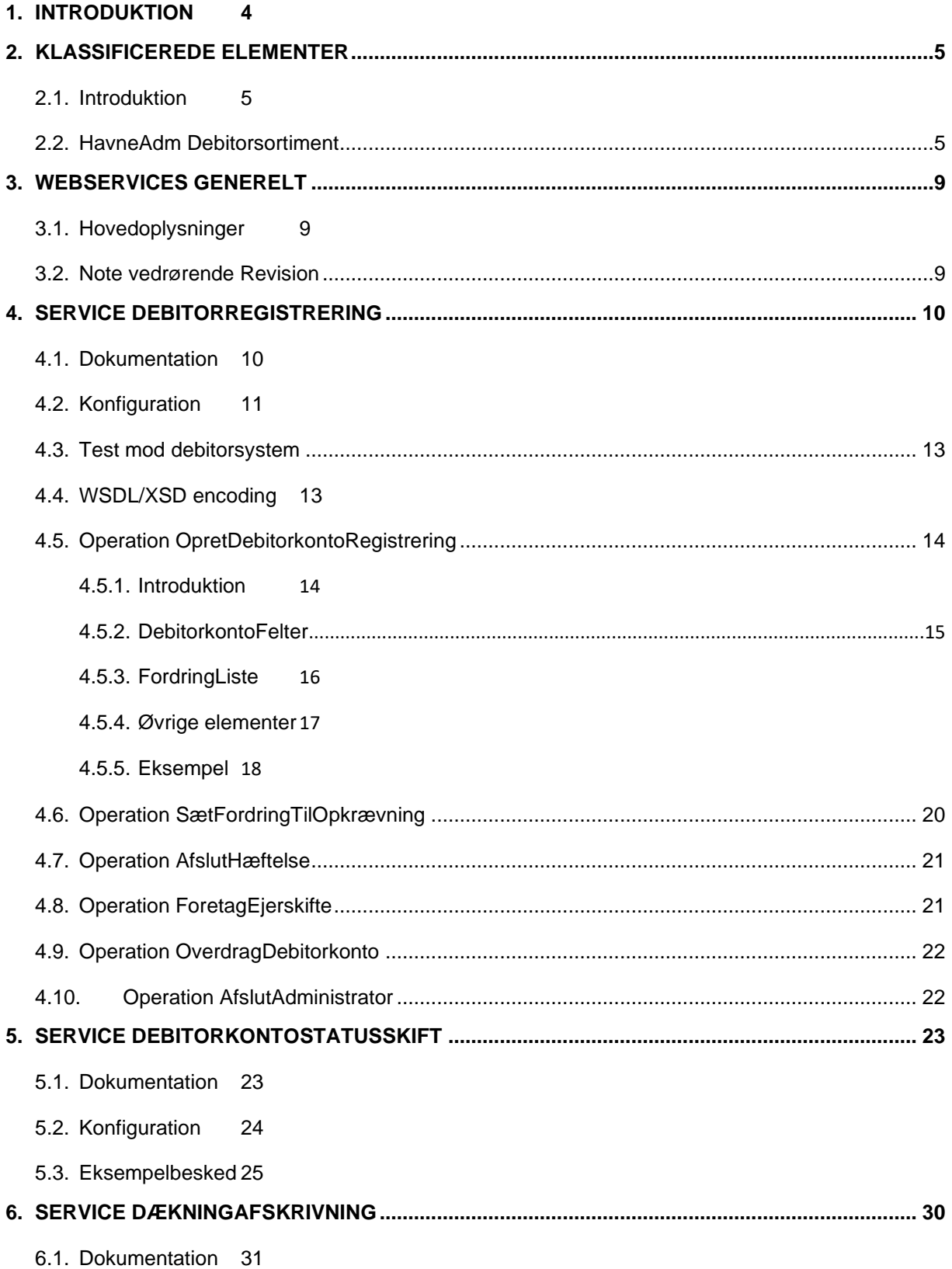

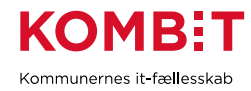

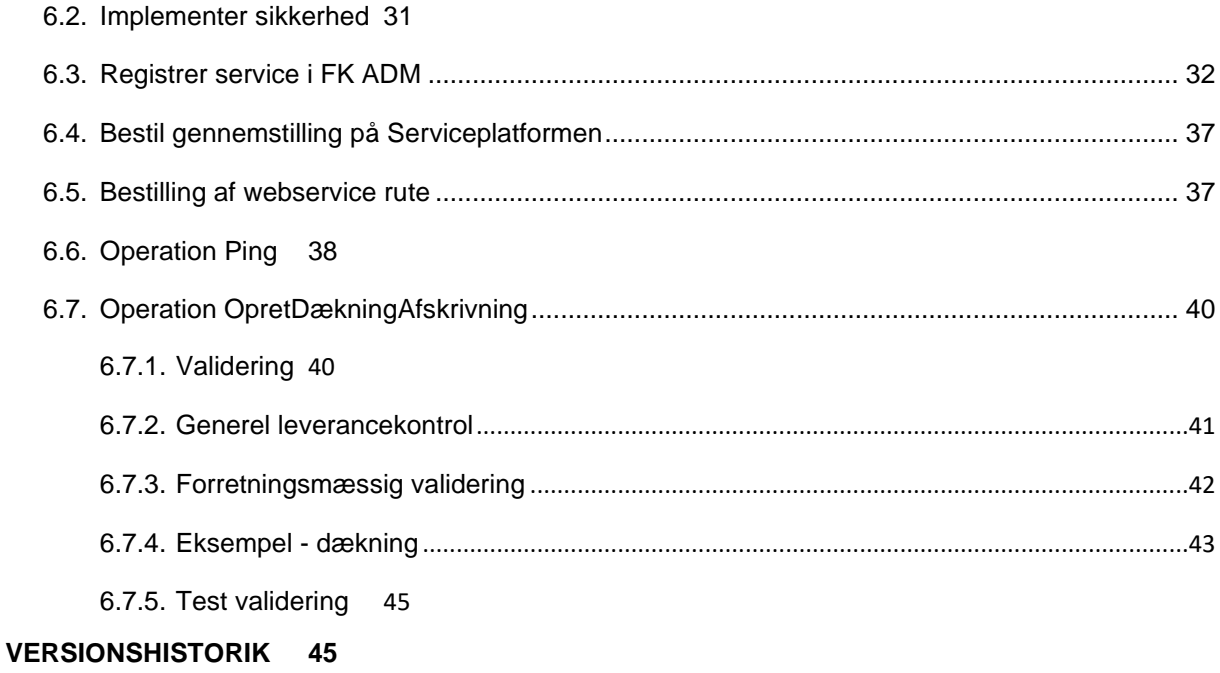

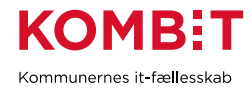

## <span id="page-3-0"></span>**1. INTRODUKTION**

Denne vejledning henvender sig til leverandører, der skal implementere [SF1590\\_B\\_01](https://digitaliseringskataloget.dk/integration/sf1590b01) *Afsend DebitorRegistrering* som fagsystem. Integrationen består af tre flows, markeret med grønt på følgende figur:

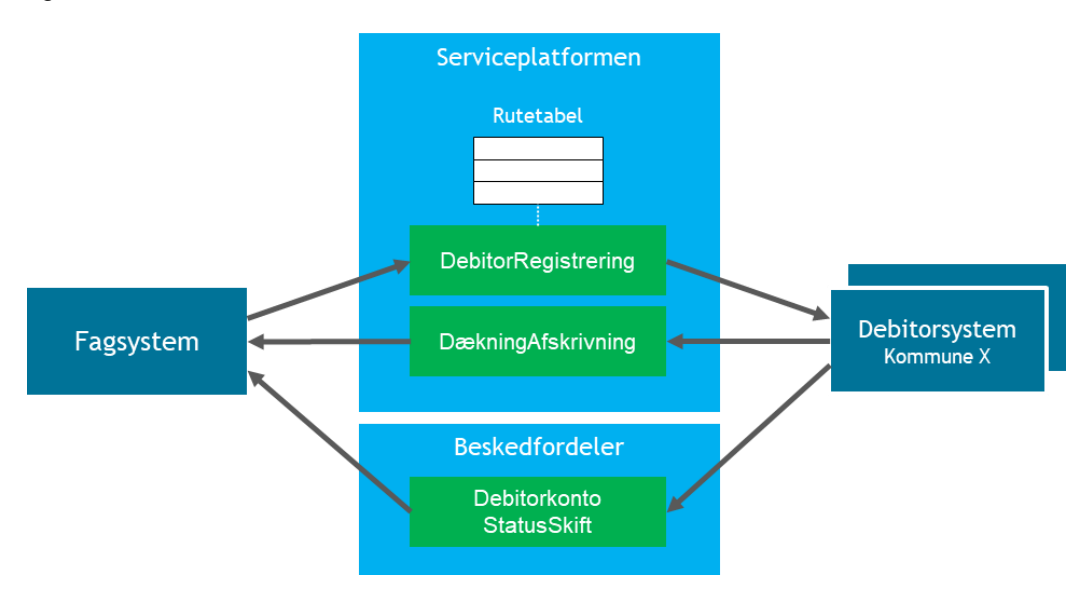

For anvendelse af de fælleskommunale komponenter henvises til de pågældende [Kom-godt-i-gang](https://digitaliseringskataloget.dk/kom-godt-i-gang-vejledninger)  [vejledninger](https://digitaliseringskataloget.dk/kom-godt-i-gang-vejledninger) (KGIG).

1. DebitorRegistrering

Fagsystemet sender fordringer til økonomisystemer ved at kalde webservice *DebitorRegistreringAfsend* på Serviceplatformen. Du skal etablere en webservice-klient.

### 2. DækningAfskrivning

Fagsystemet modtager dækningsafskrivninger fra økonomisystemer via Serviceplatformen. Du skal etablere og udstille en webservice.

3. DebitorkontoStatusSkift

Fagsystemet modtager hændelser ved statusskifte på konti. Du skal integrere til Beskedfordeler.

Forbehold: Det har ikke været muligt, i forbindelse med udarbejdning af denne vejledning, at teste mod et økonomisystem. Der er taget udgangspunkt i test cases, der blev afviklet i forbindelse med test og klarmelding af integrationen. Formålet med vejledningen er alene, at hjælpe dig i gang med at etablere de grundlæggende operationer.

Venligst se de respektive [Kom-godt-i-gang](https://digitaliseringskataloget.dk/kom-godt-i-gang-vejledninger) vejledninger mht. tekniske forudsætninger; bestilling af funktionscertifikat, registrering af anvendersystem, adgang til administrative brugerflader, anmodning

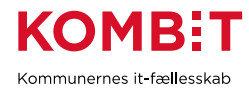

om serviceaftaler samt bestilling af ruter. Bemærk, at de tre integrationsflows benytter forskellige teknologier og komponenter, så de har hver egne forudsætninger.

Hent dokumentationspakken for SF1590<sub>B</sub> 01 *Afsend DebitorRegistrering*. I denne finder du den grundlæggende integrationsbeskrivelse samt en zip-fil for hvert integrationsflow indeholdende en Servicebeskrivelse, Servicekontrakter og eventuelle bilag.

## <span id="page-4-0"></span>**2. KLASSIFICEREDE ELEMENTER**

### <span id="page-4-1"></span>2.1. Introduktion

Grundlæggende elementer i datamodellen er såkaldte *klassificerede elementer*, og det er vigtigt, at du læser afsnit 8 i *DebitorRegistreringAfsend* Servicebeskrivelsen vedrørende disse, og har forstået hvordan det fungerer. Hvert fagsystem skal oprette eget debitorsortiment og definere egne værdier for de klassificerede elementer. Det er en forudsætning, at du har oprettet dette, samt at debitorsystemet, du integrerer til, har registreret disse jf. integrationsbeskrivelsen: *Debitorsystemet skal forud for idriftsættelse af fagsystemets integration etablere abonnement på fagsystemets sortiment, så dette er kendt og mappet i omsætningstabeller -* det sker pt. rent praktisk, ved at kommunen bestiller abonnementet i FK KLA brugerfladen.

### <span id="page-4-2"></span>2.2. HavneAdm Debitorsortiment

Til denne vejledning benytter vi sortiment *HavneAdm Debitorsortiment* som eksempel. Du skal selvfølgelig benytte værdier fra dit eget fagsystems sortiment. Vi har aflæst værdierne fra FK Klassifikation brugerfladen. Her eksempel på Debitorkontotype *Havn*:

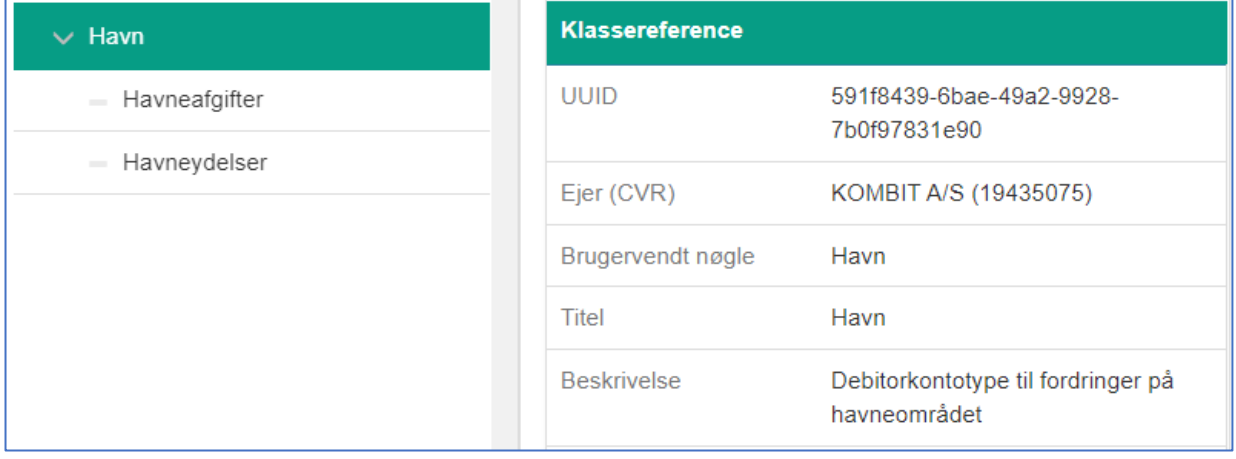

Til hver *DebitorkontoType* angives en eller flere *FordringkravType*, her eksempel med *Havneafgifter*:

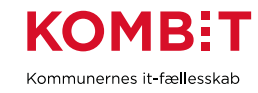

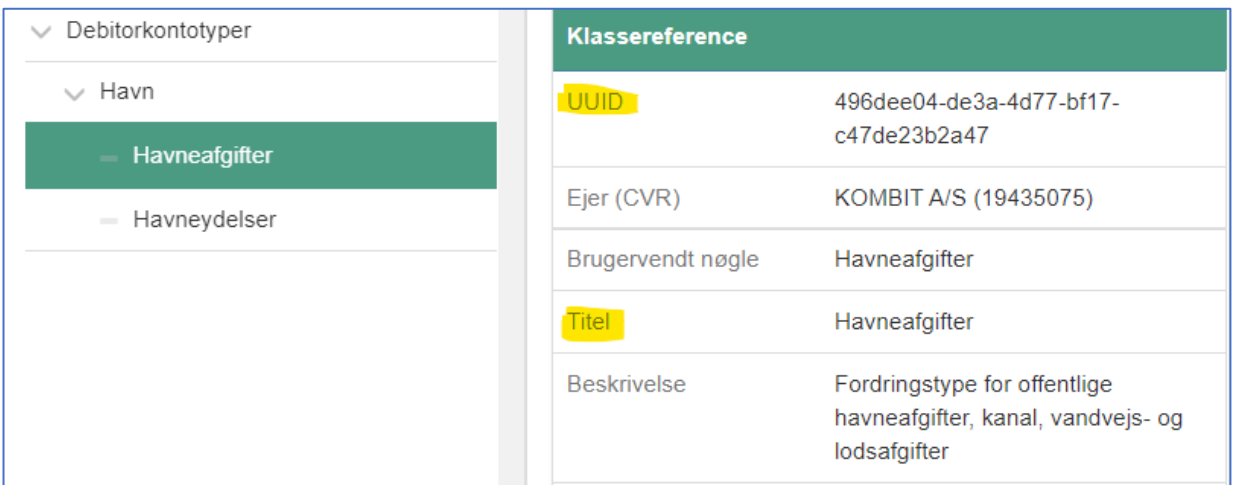

Se i øvrigt video her <TODO - link>, om hvordan du opretter dit fagssystem-sortiment.

Det er værdien i *Klassereference* vi skal benytte. Bemærk, at *HavneAdm Debitorsortiment* blot indeholder eksempler på de mest anvendte klassificerede elementer, det er ikke komplet. Vi etablerer en liste af værdier for klassificerede elementer, vi skal benytte i vores kode:

- BilagFilType (n/a)
- BilagMaterialeType (n/a)
- DebitorkontoIdentifikationType
	- o da335bc8-28bd-408f-b7b2-a10a03a0f8f3 CPR-nummer
	- o ad9cc9c9-1c6f-47d9-8987-40bf207ebdc7 CVR-nummer
	- o 9fa7d141-7a8e-4b32-bd3c-86e025d30747 ErstatningsCPR-nummer
- DebitorkontoType
	- o 591f8439-6bae-49a2-9928-7b0f97831e90 Havn
		- 496dee04-de3a-4d77-bf17-c47de23b2a47 Havneafgifter (FordringKravType)
		- 33fec3d7-fae0-4ab1-89e2-81f195f08fc2 Havneydelser (FordringKravType)
- DebitorkontoFølsomhed (*se kommentar forneden*)
	- o 292e85a9-8ad4-46df-9e50-f97d6837ad74 Almindelige personoplysninger
- DebitorkontoOrganisatoriskReference
	- o 4053d58d-bd5e-48d9-b9d8-2c041faeccd5 Team 1 (3)
- DebitorkontoSpecifikationType (*se kommentar forneden*)
- DebitorkontoSpecifikationKlasseVærdi (n/a)
- FordringEnhedsoplysningEnhed (n/a)
- FordringFølsomhed (*se kommentar forneden*)
- FordringNedreguleringÆndringÅrsagKode
	- o 78503485-8fa5-476a-8881-b76693e74c81 Anden årsag
	- o 60b1e324-4242-4ee7-b304-13245e104c7e Nedregulering af fordringen
- FordringSpecifikationType (*se kommentar forneden*)
	- o 719ba471-5394-42ad-898d-89c920b1d0c2 Inddrivelsestekst (1)

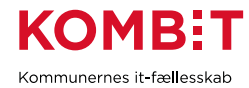

- o 92ef59ae-fa87-45d8-a6c0-88f9f26c58e9 PSRM Kravtype (1,2)
	- 1fb4083a-b469-41ef-a29e-928a42b11552 Offentlige havneafgifter, ...
	- 83032492-33c6-4521-880e-7dbb2cfc15a8 Havneydelser
- FordringSpecifikationKlasseVærdi (n/a)
- MaterialeabonnementType (n/a)
- ØIRPartIdType
	- o 41a31ac1-27c0-4ef1-be80-175f7dd0de65 CPR-nummer
	- o 7f1b3294-d216-4bd5-be36-e1812647ef6e ErstatningsCPR-nummer
	- o 425a09c9-7ab6-4fe9-83d2-88ab454bddaf CVR-nummer

(1) Benyttes når fordringen skal kunne inddrives af Gældsstyrelsen

- (2) PSRM = [Public Sector Revenue Management](https://www.gaeldst.dk/fordringshaver/individuelle-aftaler/kommuner/forretningsomraader-og-fordringstyper/) = Gældsstyrelsen fordringstyper
- (3) Organisatoriske referencer oprettes i jeres sortiment af kommunen!

N/a angiver, at der ikke er defineret eksempler på pågældende klassificerede element i *HavneAdm Debitorsortiment*.

Vedrørende *DebitorkontoFølsomhed* og *FordringFølsomhed*; her skal du benytte de predefinerede værdier fra Klassifikation:

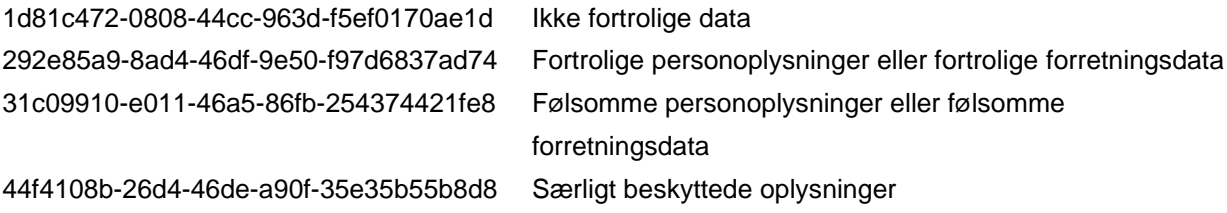

Du opretter de følsomhed-klasser, du har brug for, i dit eget sortiment. Du behøver ikke oprette alle fire. Bemærk, at værdierne starter med 1, 2, 3 og 4 og at man dermed nemt ud fra det første tal kan se angivet følsomhedsniveau.

Vedrørende *DebitorkontoSpecifikationType*, se [IB] afsnit *Integrationens predefinerede Debitorkontospecifikationstyper*: Benyttes pt. kun af specifikke fælleskommunale løsninger.

Vedrørende *FordringSpecifikationType*, se [IB] afsnit *Integrationens predefinerede Fordringsspecifikationstyper*. De to predefinerede benyttes, når fordringen skal kunne inddrives af Gældsstyrelsen:

b0598db0-5b2a-4112-bc84-f20219e96861 PSRM\_Kravtype 719ba471-5394-42ad-898d-89c920b1d0c2 Inddrivelsestekst

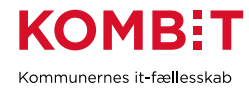

Bemærk, at *Klassereference* i FK KLA brugerfladen modsvarer:

- "klasseUuid" i JSON-udtræk af sortiment
- "KlasseIdentifikation" i XML-udtræk man modtager på Sortiment abonnement.

### På DebitorkontoType *Havn* ser vi angivet en Regel:

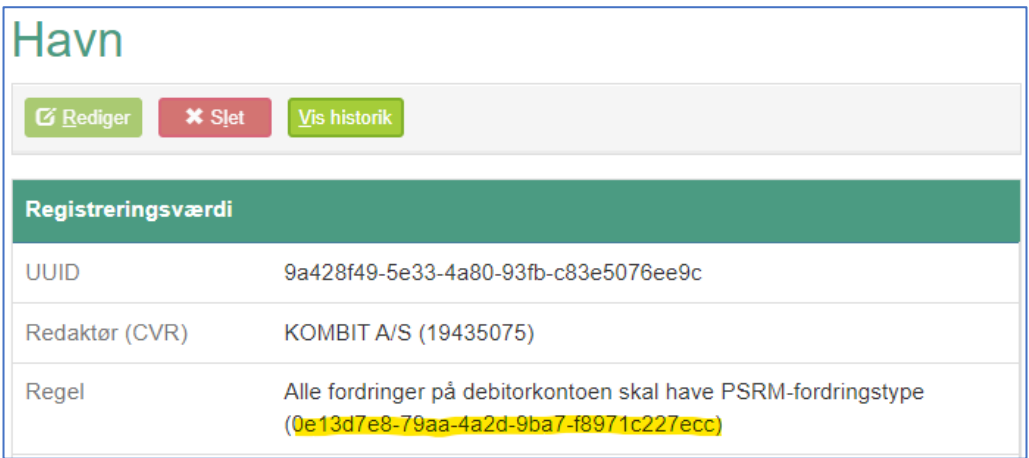

Information om regel findes i Servicebeskrivelsen:

### 9.1 Anvendte Regler på Debitorkontotype

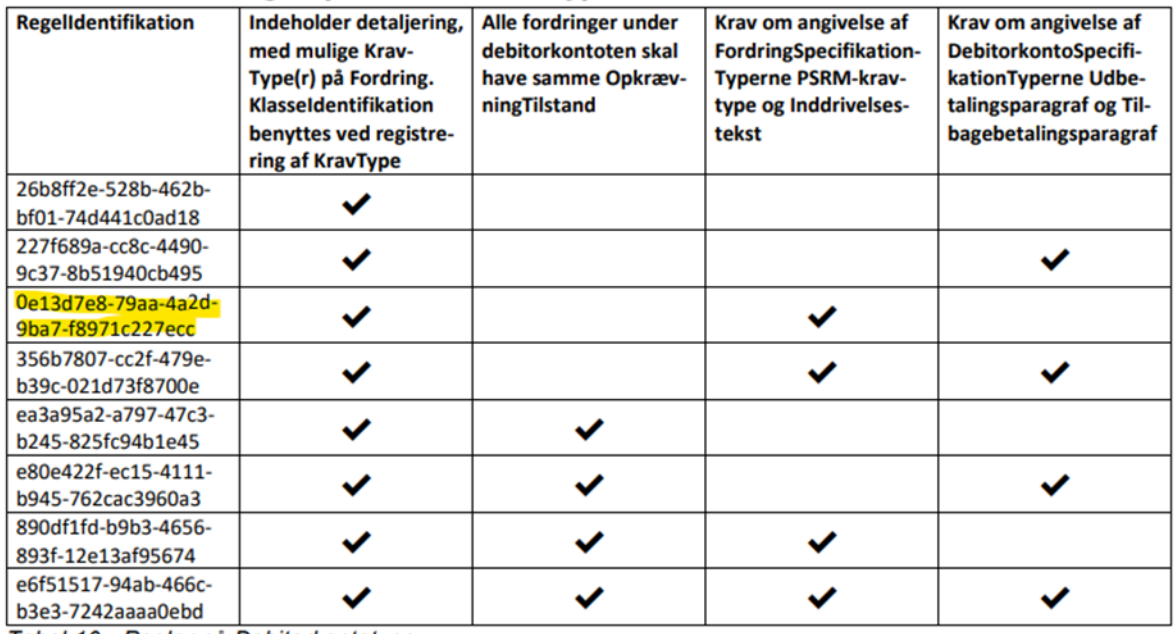

Tabel 10 - Regler på Debitorkontotype

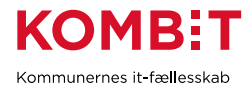

Den første regel "*Indeholder detaljering, med mulige KravType(r) på Fordring. KlasseIdentifikation benyttes ved registrering af KravType*" betyder, at DebitorkontoType *Havn* har tilknyttet én til flere FordringkravType - hvilket fremgår af HavneAdm sortiment.

Den anden regel "*Krav om angivelse af FordringSpecifikationTyperne PSRM-kravtype og Inddrivelsestekst*" betyder, at når DebitorkontoType *Havn* angives, da skal alle fordringer angives med FordringSpecifikation -> FordringSpecifikationType *PSRM* samt *Indrivelsestekst*. Dette er illustreret i det praktiske eksempel, der følger senere i vejledningen.

## <span id="page-8-0"></span>**3. WEBSERVICES GENERELT**

### <span id="page-8-1"></span>3.1. Hovedoplysninger

I Digitaliseringskataloget Teknik - [Webservice](https://digitaliseringskataloget.dk/teknik/webservice) finder du praktisk information om sikkerhedsmodellen, heriblandt detaljer om Hovedoplysninger i dokumentet *Transaktionsspor og fejlbehandling ved servicekald*. Den fulde struktur er:

```
<HovedOplysninger>
  <TransaktionsId>?</TransaktionsId>
  <TransaktionsTid>?</TransaktionsTid>
  <AuthorityContext>
      <MunicipalityCVR>?</MunicipalityCVR>
  </AuthorityContext>
  <Rute>
      <AfsenderOrganisation>?</AfsenderOrganisation>
      <AfsenderItSystemInstans>?</AfsenderItSystemInstans>
      <ModtagerOrganisation>?</ModtagerOrganisation>
      <!--Optional:-->
      <ModtagerItSystemInstans>?</ModtagerItSystemInstans>
  </Rute>
  <Processing>
      <BusinessServiceRevision></BusinessServiceRevision>
  </Processing>
</HovedOplysninger>
```
- Authority Context skal ikke angives, hvis der benyttes token-sikkerhed.
- Værdier for *AfsenderItSystemInstans* samt *ModtagerItSystemInstans* aflæses i ADM (UUID).
- *ModtagerItSystemInstans* skal kun angives, når ruten er "eksplicit" (service *DækningAfskrivningAfsend*).

### <span id="page-8-2"></span>3.2. Note vedrørende Revision

Note vedrørende følgende formulering i [SB side 12]: *Aktuel version af WSDL'en skal angives i [HovedOplysninger] jf. nedenstående. Versionsnummeret, n.n, findes som annotation med tag'et 'BusinessServiceRevision' i WSDL'en.*

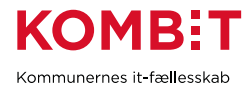

Denne værdi benyttes ikke nødvendigvis af debitorsystemet, men for en sikkerheds skyld bør du altid angive den. Du findes værdien i WSDL:

#### **..\wsdl\DebitorRegistreringAfsendService.wsdl**

<xs:documentation>Business service revision: 2.0</xs:documentation>

Vedrørende attribut "revision" på rod-elementet i servicekontrakten:

<OpretDebitorkontoRegistrering\_I revision="?">

Jf. fodnote side 12 i servicebeskrivelsen: *Anvendelse af revisionsnummerkontrol i selve skemavalideringen, dvs. angivelse af attributten revision på første element i input-strukturen, må kun benyttes ifm. test og fejlsøgning.* Dvs. du skal generelt ikke angive denne attribut. Men hvis du skulle få brug for at angive værdien, da finder du den her:

**..\package\common\view\OpretDebitorkontoRegistrering\_IType.xsd**

```
...
  <xs:attribute name="revision">
     <xs:simpleType>
        <xs:restriction base="xs:string">
           <xs:pattern value="r2673"/>
```
## <span id="page-9-0"></span>**4. SERVICE DEBITORREGISTRERING**

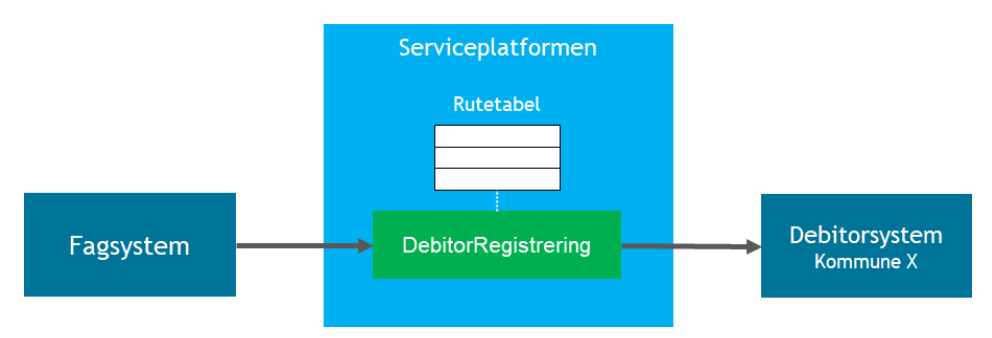

Fagsystemet sender en Debitorregistrering til debitorsystemet via Serviceplatformen.

### <span id="page-9-1"></span>4.1. Dokumentation

De essentielle dele af dokumentationspakken er Servicebeskrivelsen, Servicekontrakten og Informationsmodellen:

#### **Web service DebitorRegistreringAfsend\_2.0.zip**

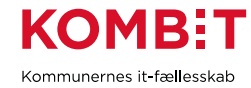

[SB] Servicebeskrivelse til DebitorRegistreringAfsend\_2.0.pdf

**WSDL og XSDs til DebitorRegistreringAfsend\_2.0.zip**

[SK] \package\DebitorRegistreringAfsendServiceToken.wsdl

**Bilag til SF1590\_B\_01 Integrationsbeskrivelse til Afsend DebitorRegistrering\_3.9.zip**

[IM] Informationsmodel for dataudveksling med Debitor-domænet\_1.5.pdf

### <span id="page-10-0"></span>4.2. Konfiguration

#### **Registrering af IT-system**

Vores IT-system er registreret i ADM og her ser du UUID, som du får brug for senere. Her eksempel med vores testsystem:

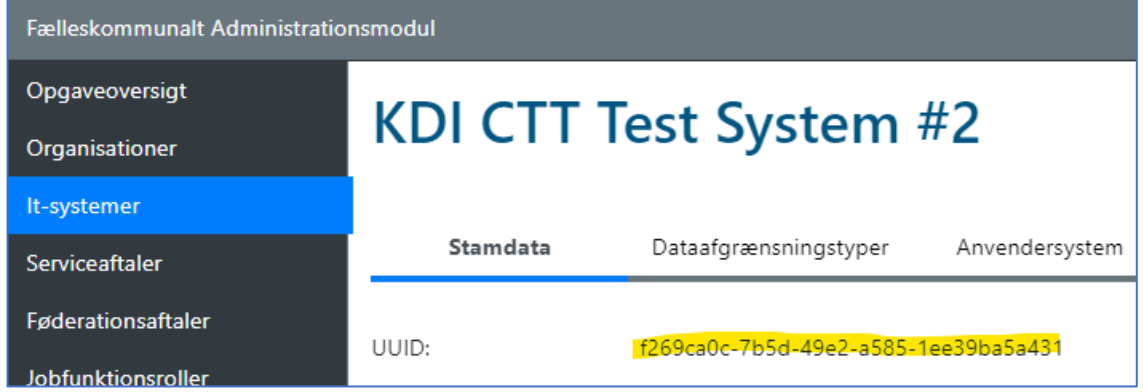

#### Vi har aktiveret typen "Anvendersystem" under stamdata:

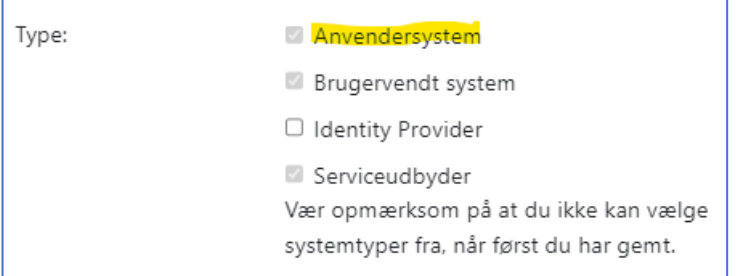

Og under faneblad "Anvendersystem" uploadet den offentlige version af vores funktionscertifikat:

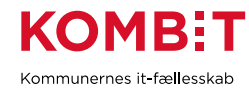

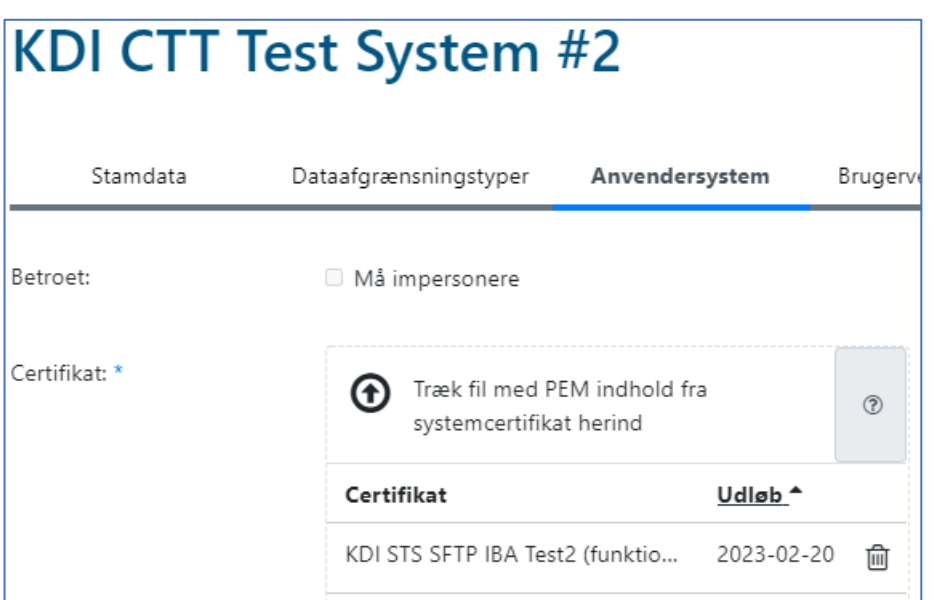

#### **Servicedetaljer**

Du finder dem, ved at klikke på "+" udfor denne i [Digitaliseringskataloget:](https://digitaliseringskataloget.dk/integration/sf1590b01)

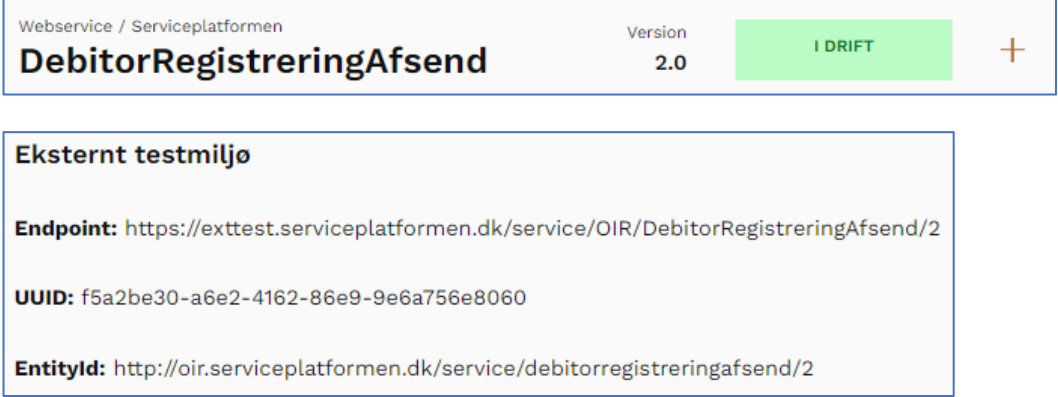

Hvis du benytter token-sikkerhed i kaldet til Serviceplatformen (Liberty Basic SOAP Binding), da signeres svar med certifikat "sp-signing". Security Token Service signerer svar med "adgangsstyring" certifikatet. Du finder certifikater benyttet i den fælleskommunale infrastruktur [her.](https://digitaliseringskataloget.dk/teknik/certifikater)

Servicenavn i ADM, når du skal anmode om serviceaftale: "*DebitorRegistreringAfsend V2.0*". Hvis debitorsystemet udstiller deres service med token-sikkerhed (Fælleskommunal Service), da skal du også anmode om serviceaftale til denne.

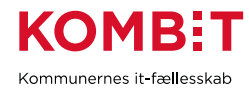

#### **Webservicerute**

Du skal [bestille rute](https://digitaliseringskataloget.dk/etablering-af-rute-til-serviceudbyders-webservice) for dit anvendersystem og den myndighed (kommune), du skal sende fordringer til. Ved bestilling husk at:

- Du kan udfylde den, men den skal indsendes af forvaltningsansvarlig for debitorsystemet.
- Formular skal indsendes fra e-mail angivet på "Stamdata" på debitorsystemet i ADM (1).
- Afsenderkommune (2) skal angives på fagsystemet i *Afgrænsning af myndighed* i ADM under Stamdata.
- Modtagerkommune skal angives på debitorsystemet i *Afgrænsning af myndighed* i ADM under Stamdata (2).

(1) Yderligere kontakt e-mails kan angives i kommentarfeltet under Stamdata.

(2) *AfsenderMyndighed* og *ModtagerMyndighed* er ofte samme. Men de kan også være forskellige, i tilfælde af at data skal overdrages mellem myndigheder.

Du skal angive InfRef "*DebitorRegistreringAfsend\_2*" for den primære rute i bestillingsformularen. Sekundær rute anvendes ikke her og skal ikke udfyldes. Disse ruter er "implicitte".

### <span id="page-12-0"></span>4.3. Test mod debitorsystem

Du skal aftale testforløb med kommunen og ansvarlige for debitorsystemet.

Yderligere har KDI etableret et virtuelt debitorsystem man kan benytte til de initielle tests. Venligst se Test - [SF1590\\_B\\_01:](https://digitaliseringskataloget.dk/test-sf1590b01)

*Til testformål tilbydes en virtualisering af et ERP-systems udstilling af SF1590\_B\_01 DebitorRegistreringAfsend. Virtualiseringen er i stand til at returnere forskellige fejlkoder, som et resultat af en angivet kode i processing af elementet. Du kan læse mere i vejledningen 'SF1590\_B\_01 DebitorRegistreringAfsend – Vejledning til test med Virtualiseringen'. Der findes også en pakke med test eksempler. Pakken indeholder udvalgte eksempler på kald og svar fra servicevirtualiseringerne.*

### <span id="page-12-1"></span>4.4. WSDL/XSD encoding

Webservicekontrakter er UTF-8 kodet uden Byte-Order-mark (BOM). På Windows-platformen skal du tilføje BOM til filerne, da de ellers ikke identificeres som UTF-8 filer. Dette gøres med en Powershell kommando som følger. Vi har kopieret kontrakten til en temp-folder og kører først script på xsd-filerne:

```
PS C:\temp\SF1590Bwsdl> Get-ChildItem *.xsd -Recurse | ForEach-Object {
     $content = Get-Content -Path $Set-Content -Path $_.Fullname -Value $content -Encoding UTF8 -PassThru -Force
}
```
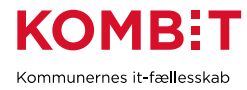

Kør kommando igen med "\*.wsdl" som filter. Nu er der tilføjet BOM til filerne og vi kan tilføje reference til service fra Visual Studio eller Java.

### <span id="page-13-0"></span>4.5. Operation OpretDebitorkontoRegistrering

### <span id="page-13-1"></span>4.5.1.Introduktion

Inputdata *<OpretDebitorkontoRegistrering\_I>* til operationen har følgende elementer:

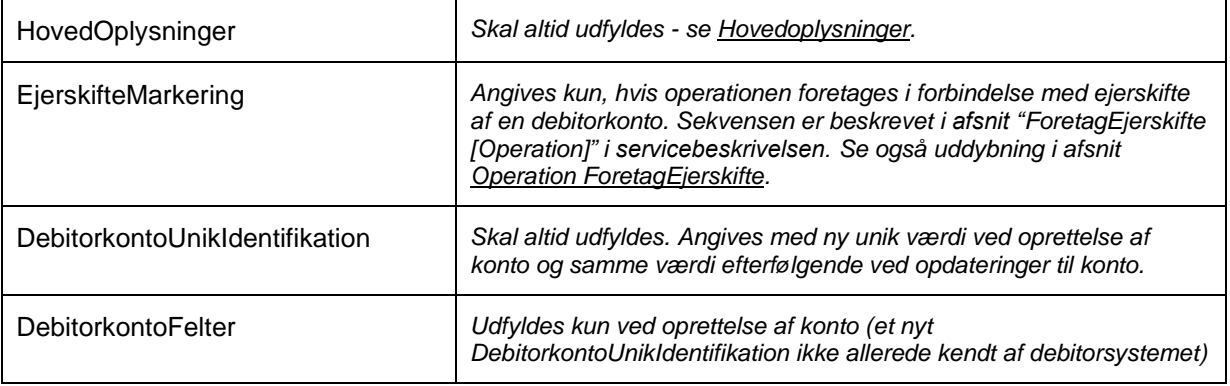

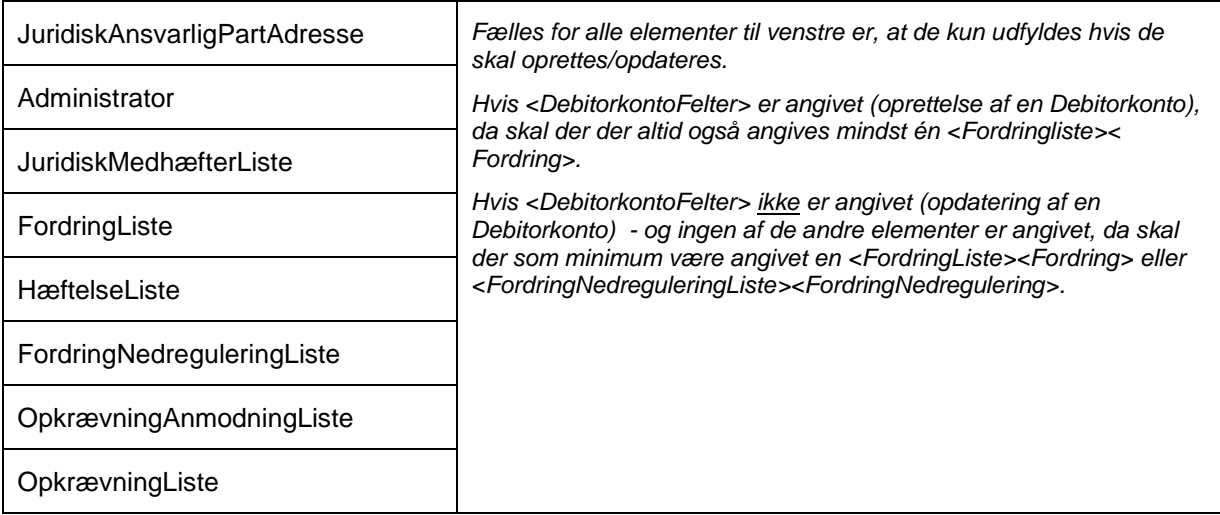

Dette afsnit beskriver, hvordan du opretter en debitorkonto med tilhørende fordring. Når dette fungerer, har du gode forudsætninger for implementering af de resterende funktionaliteter i operationen *OpretDebitorRegistrering*, hvilket er beskrevet i de efterfølgende afsnit.

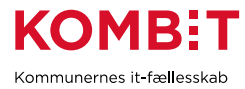

Note: Hvis Debitorkonto *JuridiskAnsvarlig* ikke er et CPR- eller CVR-nummer (*lokal partidentifikation*), da skal du også angive den autoritære kilde for partidentifikation ved:

- DebitorkontoFelter
	- JuridiskAnsvarlig
		- OprettetAfStruktur
			- **VirksomhedCVRNummer**
			- **ItSystemInstansIdentifikation**
- **JuridiskAnsvarligPartAdresse**

### <span id="page-14-0"></span>4.5.2.DebitorkontoFelter

Benyttes kun når en ny konto skal oprettes, ellers udelades dette element. Kan således ikke efterfølgende opdateres. Eksempelværdier for de centrale elementer:

- DebitorkontoFelter

- DebitorkontoType: 591f8439-6bae-49a2-9928-7b0f97831e90 (Havn)
- DebitorkontoOrganisatoriskReference: 4053d58d-bd5e-48d9-b9d8-2c041faeccd5 (Team 1)
- DebitorkontoIdentifikation: 6201670000
- DebitorkontoIdentifikationType: da335bc8-28bd-408f-b7b2-a10a03a0f8f3
- DebitorkontoAdministratorMarkering: true
- DebitorkontoFølsomhed: 292e85a9-8ad4-46df-9e50-f97d6837ad74
- JuridiskAnsvarlig
	- ØIRPartStruktur
		- ØIRPartId: 6201670000
		- ØIRPartIdType: 41a31ac1-27c0-4ef1-be80-175f7dd0de65

Kommentarer til udfyldte værdier:

#### **DebitorkontoIdentifikation + DebitorkontoIdentifikationType**

Til denne test - et fiktivt personnummer: 6201670000. Værdi fra HavneAdm sortiment for *DebitorkontoIdentifikationType* "CPR-nummer".

#### **DebitorkontoAdministratorMarkering**

Værdi "true" angiver, at vi (fagsystemet) *har ansvaret for at vedligeholde en eventuel administrator for debitorkontoen.*

#### **DebitorkontoFølsomhed**

Værdi fra HavneAdm sortiment for *DebitorkontoFølsomhed* "Almindelige personoplysninger eller fortrolige forretningsdata"

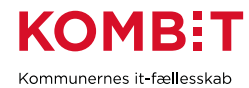

#### **ØIRPartId + ØIRPartIdType**

Den juridisk ansvarlige for fordringen (den der skal betale). I dette eksempel samme person som angivet i *DebitorkontoIdentifikation*. Bemærk, at både *DebitorkontoIdentifikationType* og *ØIRPartIdType* begge angiver at Identifikation/PartId er et CPR-nummer - men det er forskellige værdier fra to forskellige værdilister.

Følgende ikke-påkrævede elementer er udeladt af eksempel:

DebitorkontoSagsreference DebitorkontoSpecifikationListe JuridiskAnsvarlig/OprettetAfStruktur

### <span id="page-15-0"></span>4.5.3.FordringListe

Eksempelværdier for de centrale elementer:

- FordringListe
	- Fordring
		- FordringUnikIdentifikation: 7cd86df8-306b-407e-ae16-7a3901554e5d
		- FordringKravType: 496dee04-de3a-4d77-bf17-c47de23b2a47 (Havneafgifter)
		- FordringOpkrævningTilstand: Opkraev
		- FordringFølsomhed: 292e85a9-8ad4-46df-9e50-f97d6837ad74
		- FordringTekstLinjeListe
		- FordringSpecifikationListe
			- FordringSpecifikationType: 719ba471-5394-42ad-898d-89c920b1d0c2
				- FordingSpecifikationTekstEllerKlasseValg
					- FordringSpecifikationTekstVærdi: Noget tekst
			- FordringSpecifikationType: 92ef59ae-fa87-45d8-a6c0-88f9f26c58e9
				- FordingSpecifikationTekstEllerKlasseValg
					- FordringSpecifikationKlasseVærdi: 83032492-33c6-4521-880e-7dbb2cfc15a8

Kommentarer til udfyldte værdier:

#### **FordringUnikIdentifikation**

Alle fordringer på listen betragtes som nye og skal have unikt UUID, der ikke tidligere er benyttet.

#### **FordringKravType**

Den første af de to mulige under DebitorkontoType *Havn*.

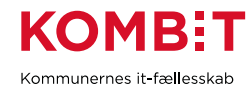

#### **FordringOpkrævningTilstand**

Husk at læse i servicebeskrivelsen de mulige værdier og i hvilke sammenhænge de skal benyttes:

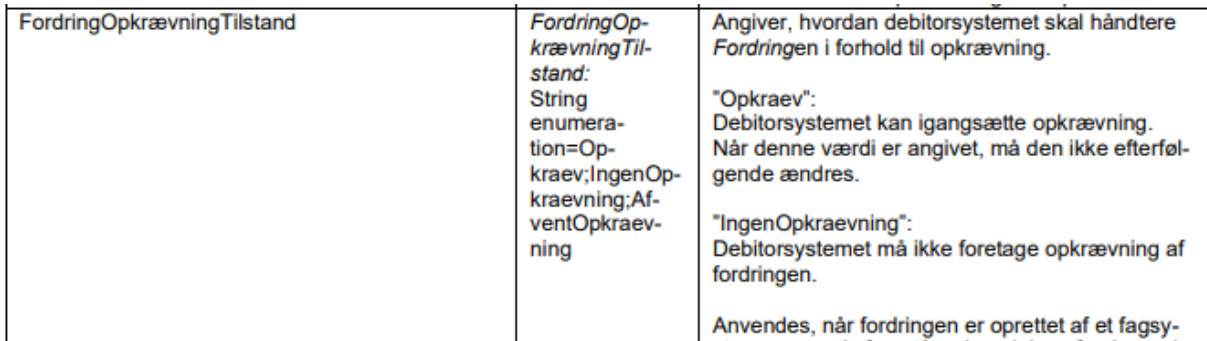

### **FordringSpecifikationListe**

Som vi så i afsnit om sortiment, er der en regel på Debitorkontotype *Havn*, der siger, at vi altid skal angive begge FordringSpecifikationTyper *Indrivelsestekst* og *PSRM kravtype*. Førstnævnte angives med tekstværdi og sidstnævnte er her angivet som eksempel værdien for PSRM Kravtype *Havneydelser*.

Følgende ikke-påkrævede elementer er udeladt af eksempel:

FordringEnhedsoplysning DebitorKontaktinformation BilagListe

### <span id="page-16-0"></span>4.5.4.Øvrige elementer

Følgende under-elementer til *OpretDebitorkontoRegistrering\_I* er ikke inkluderet i eksempel og du bedes se servicebeskrivelsen for anvendelse og implementering:

- JuridiskAnsvarligPartAdresse
- Administrator
- JuridiskMedhæfterListe
- HæftelseListe
- FordringNedreguleringListe
- OpkrævningAnmodningListe (1)
- OpkrævningListe

(1) Benyttes udelukkende hvis man ønsker, at samle en række fordringer i samme opkrævning.

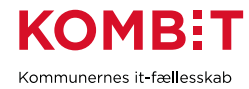

### <span id="page-17-0"></span>4.5.5.Eksempel

Her samlet eksempel af oprettelse af debitorkonto og tilhørende fordring. Der kaldes her med tokensikkerhed og derfor er *HovedOplysninger/AuthorityContext* udeladt.

#### **OpretDebitorkontoRegistrering eksempel del #1**

```
<OpretDebitorkontoRegistrering_I>
<ns1:HovedOplysninger xmlns:ns1="http://kombit.dk/xml/schemas/kontekst/2017/01/01/">
  <ns1:TransaktionsId>9ad2e646-2a9e-4332-86b8-18ccaf153aff</ns1:TransaktionsId>
  <ns1:TransaktionsTid>2020-01-28T12:00:23.922+01:00</ns1:TransaktionsTid>
  <ns1:Rute>
     <ns1:AfsenderOrganisation>11111111</ns1:AfsenderOrganisation>
     <ns1:AfsenderItSystemInstans>db7e15db-1ee3-48dc-2492-
206dca18611f</ns1:AfsenderItSystemInstans>
     <ns1:ModtagerOrganisation>11111111</ns1:ModtagerOrganisation>
  </ns1:Rute>
</ns1:HovedOplysninger>
```
#### **OpretDebitorkontoRegistrering eksempel del #2**

```
<DebitorkontoUnikIdentifikation>41d54894-a515-4b75-8754-
bbab3d756ff7</DebitorkontoUnikIdentifikation>
<DebitorkontoFelter>
  <DebitorkontoType>591f8439-6bae-49a2-9928-7b0f97831e90</DebitorkontoType>
  <DebitorkontoOrganisatoriskReference>4053d58d-bd5e-48d9-b9d8-
2c041faeccd5</DebitorkontoOrganisatoriskReference>
  <DebitorkontoOprettetDatoTid>2022-09-28T12:00:23.922+01:00</DebitorkontoOprettetDatoTid>
  <DebitorkontoIdentifikation>6201670000</DebitorkontoIdentifikation>
   <DebitorkontoIdentifikationType>da335bc8-28bd-408f-b7b2-
a10a03a0f8f3</DebitorkontoIdentifikationType>
  <DebitorkontoAdministratorMarkering>true</DebitorkontoAdministratorMarkering>
  <DebitorkontoFølsomhed>292e85a9-8ad4-46df-9e50-f97d6837ad74</DebitorkontoFølsomhed>
  <JuridiskAnsvarlig>
       <ØIRPartStruktur>
         <ØIRPartId>6201670000</ØIRPartId>
         <ØIRPartIdType>41a31ac1-27c0-4ef1-be80-175f7dd0de65</ØIRPartIdType>
       </ØIRPartStruktur>
  </JuridiskAnsvarlig>
</DebitorkontoFelter>
```
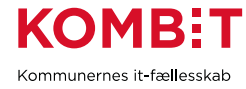

#### **OpretDebitorkontoRegistrering eksempel del #3**

```
<FordringListe>
  <Fordring>
     <FordringUnikIdentifikation>7cd86df8-306b-407e-ae16-
7a3901554e5d</FordringUnikIdentifikation>
     <FordringOprettetDatoTid>2022-09-28T12:00:23.922+01:00</FordringOprettetDatoTid>
     <FordringKravType>496dee04-de3a-4d77-bf17-c47de23b2a47</FordringKravType>
     <FordringForfaldsdato>2022-11-29</FordringForfaldsdato>
     <FordringOpkrævningTilstand>Opkraev</FordringOpkrævningTilstand>
     <FordringBeløb>2000</FordringBeløb>
     <FordringStiftelsesdato>2022-09-28</FordringStiftelsesdato>
     <Opgørelsesperiode>
        <FordringPeriodeFraOgMedDato>2022-06-01</FordringPeriodeFraOgMedDato>
        <FordringPeriodeTilOgMedDato>2022-08-31</FordringPeriodeTilOgMedDato>
     </Opgørelsesperiode>
     <FordringFølsomhed>292e85a9-8ad4-46df-9e50-f97d6837ad74</FordringFølsomhed>
     <FordringTekstLinjeListe>
        <FordringTekstLinje>
           <FordringTekstLinjeIndex>1</FordringTekstLinjeIndex>
           <FordringTekstLinjeTekst>Tekstlinie 1</FordringTekstLinjeTekst>
        </FordringTekstLinje>
     </FordringTekstLinjeListe>
     <FordringSpecifikationListe>
        <FordringSpecifikation>
           <FordringSpecifikationType>92ef59ae-fa87-45d8-a6c0-
88f9f26c58e9</FordringSpecifikationType>
           <FordingSpecifikationTekstEllerKlasseValg>
              <FordringSpecifikationKlasseVærdi>83032492-33c6-4521-880e-
7dbb2cfc15a8</FordringSpecifikationKlasseVærdi>
           </FordingSpecifikationTekstEllerKlasseValg>
        </FordringSpecifikation>
        <FordringSpecifikation>
           <FordringSpecifikationType>719ba471-5394-42ad-898d-
89c920b1d0c2</FordringSpecifikationType>
           <FordingSpecifikationTekstEllerKlasseValg>
              <FordringSpecifikationTekstVærdi>Opkrævning af leje for bådplads MS Martha af 
Svendborg</FordringSpecifikationTekstVærdi>
           </FordingSpecifikationTekstEllerKlasseValg>
        </FordringSpecifikation>
     </FordringSpecifikationListe>
  </Fordring>
</FordringListe>
</OpretDebitorkontoRegistrering_I>
```
Før at eksempel virker for dig skal du:

Erstatte værdier i Hovedoplysninger med din kommune og dit IT-system Erstatte alle klassificerede elementer med værdier fra dit sortiment

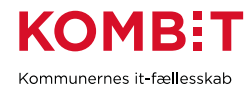

Have serviceaftale godkendt for pågældende kommune Have webservice rute oprettet

Når dette virker, og du har oprettet den første konto med tilhørende fordring i debitorsystemet, da er du klar til at implementere de resterende funktionaliteter i operation *OpretDebitorkontoRegistrering*.

### <span id="page-19-0"></span>4.6. Operation SætFordringTilOpkrævning

For at teste operationen starter vi med at kalde operation *OpretDebitorRegistrering*, for at oprette en ny fordring, der afventer opkrævning:

- FordringListe
	- Fordring
		- FordringUnikIdentifikation: 52aafe86-b665-4c8b-841c-f2d012c46add
		- FordringOpkrævningTilstand: AfventOpkraevning

Dernæst kan vi kalde denne operation, for at sætte fordring til opkrævning (namespace deklarationer udeladt):

```
<SætFordringTilOpkrævning_I>
  <HovedOplysninger>
     ...
  </HovedOplysninger>
 <DebitorkontoUnikIdentifikation>41d54894-a515-4b75-8754-
bbab3d756ff7</DebitorkontoUnikIdentifikation>
  <FordringListe>
     <Fordring>
        <FordringUnikIdentifikation>52aafe86-b665-4c8b-841c-f2d012c46add
</FordringUnikIdentifikation>
     </Fordring>
  </FordringListe>
  <FordringOpkrævningFraDato>2020-03-28</FordringOpkrævningFraDato>
</SætFordringTilOpkrævning_I>
```
Kommentarer til udfyldte værdier:

DebitorkontoUnikIdentifikation - ID for debitorkonto vi oprettede i forrige kapitel FordringUnikIdentifikation - ID for fordring vi lige har oprettet til denne test FordringOpkrævningFraDato - sæt til en hverdag i nærmeste fremtid

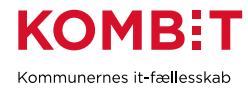

### <span id="page-20-0"></span>4.7. Operation AfslutHæftelse

For at kunne teste denne operation, starter vi med at oprette en hæftelse på den fordring vi oprettede tidligere. Vi kalder operation *OpretDebitorkontoRegistrering* med *HæftelseListe*:

- DebitorkontoUnikIdentifikation: 41d54894-a515-4b75-8754-bbab3d756ff7
- HæftelseListe
	- Hæftelse
		- HæftelseUnikIdentifikation: 995ec0a6-1199-4ccc-8109-54dc8dd4a034
		- HæftelseOprettetDatoTid: 2020-01-29T12:00:23.922+01:00
		- ØIRPartStruktur
			- ØIRPartId: 6301680000
			- ØIRPartIdType: 41a31ac1-27c0-4ef1-be80-175f7dd0de65
		- HæfterForFordring
			- FordringUnikIdentifikation: 7cd86df8-306b-407e-ae16-7a3901554e5d
		- HæftelsePeriodeFraOgMedDato: 2022-09-30

Vi har da oprettet en hæftelse på personnummer 6301680000.

Vi kan nu teste kald til operation *AfslutHæftelse* (namespace deklarationer udeladt):

```
<AfslutHæftelse_I>
  <HovedOplysninger>
      ...
  </HovedOplysninger>
  <DebitorkontoUnikIdentifikation>41d54894-a515-4b75-8754-
bbab3d756ff7</DebitorkontoUnikIdentifikation>
  <HæftelseUnikIdentifikation>995ec0a6-1199-4ccc-8109-
54dc8dd4a034</HæftelseUnikIdentifikation>
  <HæftelsePeriodeTilOgMedDato>2020-03-30</HæftelsePeriodeTilOgMedDato>
</AfslutHæftelse_I>
```
Kommentarer til udfyldte værdier:

DebitorkontoUnikIdentifikation - ID for debitorkonto vi oprettede i forrige kapitel HæftelseUnikIdentifikation - ID for hæftelse vi lige har oprettet HæftelsePeriodeTilOgMedDato - en dato i fremtiden og senere end *HæftelsePeriodeFraOgMedDato*.

### <span id="page-20-1"></span>4.8. Operation ForetagEjerskifte

Som beskrevet i Servicebeskrivelsen, skal vi inden kald til denne operation:

- 1. Oprette en modtagende debitorkonto dvs. en ny debitorkonto med juridisk ansvarlig, som fordringer skal overdrages til.
- 2. Oprette de aktuelle fordringer (restgælden) på den modtagende debitorkonto.
- 3. Nedregulere fordringer på afgivende debitorkonto, der overdrages, således at saldo ender på nul.

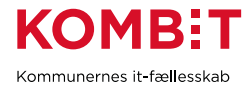

Alle tre trin udføres med kald til operation *OpretDebitorkontoRegistrering*. Vi skal huske at sætte *EjerskifteMarkering* på alle kald.

Hvis afgivende konto har en åben fordring på 2000 kr og en 500 kr nedregulering på fordringen, da kan man på modtagende konto oprette fordring på 1500 kr uden nedregulering.

Dernæst kan vi kalde operation *ForetagEjerskifte* (namespace deklarationer udeladt):

```
<ForetagEjerskifte_I>
  <HovedOplysninger>
      ...
  </HovedOplysninger>
 <DebitorkontoUnikIdentifikation>41d54894-a515-4b75-8754-
bbab3d756ff7</DebitorkontoUnikIdentifikation>
  <EjerskiftesTilDebitorkonto>
  <DebitorkontoUnikIdentifikation>8ed23c89-f8ef-45e2-a887-
11a4aaf76907</DebitorkontoUnikIdentifikation>
  </EjerskiftesTilDebitorkonto>
</ForetagEjerskifte_I>
```
Vi angiver blot ID for afgivende og modtagende debitorkonto.

### <span id="page-21-0"></span>4.9. Operation OverdragDebitorkonto

Denne operation er udgået.

### <span id="page-21-1"></span>4.10. Operation AfslutAdministrator

For at kunne teste denne operation opretter vi først en Administrator på Debitorkonto. Dette gør vi ved at kalde operation *OpretDebitorkontoRegistrering* med ID for Debitkontor og element Administrator:

- DebitorkontoUnikIdentifikation: 41d54894-a515-4b75-8754-bbab3d756ff7

- Administrator
	- ØIRPartStruktur
		- ØIRPartId: 11223344
		- ØIRPartIdType: 425a09c9-7ab6-4fe9-83d2-88ab454bddaf

Kommentarer til anvendte værdier:

- DebitorkontoUnikIdentifikation konto vi oprettede i forrige kapitel
- ØIRPartId et fiktivt CVR-nummer, kunne fx være advokatbureau
- ØIRPartIdType værdi for CVR-nummer i HavneAdm Debitorsortiment

Følgende valgfri elementer til Administrator er ikke angivet i dette eksempel:

OprettetAfStruktur (hvis denne er angivet under oprettelse af administrator, da skal den inkluderes i input til *AfslutAdministrator*)

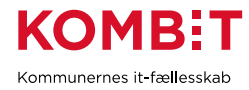

ØIRPartAdresseStruktur ProduktionsenhedPNummerStruktur

Når vi har tilføjet pågældende administrator til debitorkonto, da kan nu teste at afslutte denne ved kald til operation

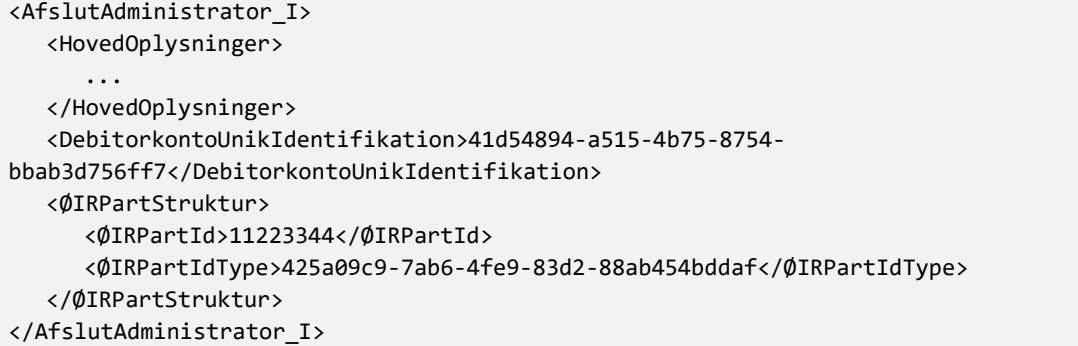

## <span id="page-22-0"></span>**5. SERVICE DEBITORKONTOSTATUSSKIFT**

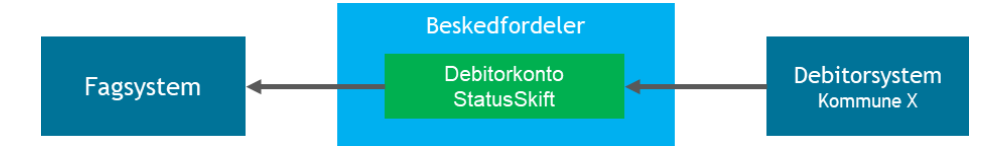

Vi modtager hændelser fra debitorsystemet via Beskedfordeler.

### <span id="page-22-1"></span>5.1. Dokumentation

De centrale dokumenter i dokumentationspakken:

### **Besked service DebitorkontoStatusSkiftHent\_1.0.zip**

[SB] Servicebeskrivelse til DebitorkontoStatusSkiftHent\_1.0.pdf

### **Bilag til SF1590\_B\_01 Integrationsbeskrivelse til Afsend DebitorRegistrering\_3.9.zip**

- [BE] Beskrivelse til beskedtype DebitorkontoStatusSkift\_1.0.pdf
- [IM] Informationsmodel for dataudveksling med Debitor-domænet\_1.5.pdf

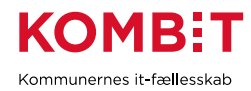

### <span id="page-23-0"></span>5.2. Konfiguration

Vi anmoder om serviceaftale til Beskedfordeler på beskedtype DebitorkontoStatusSkift med UUID:

• 2e844a0f-6e13-4d3a-971c-0ad59b24898d

I ExtTest anmoder vi også om serviceaftale til at kunne sende beskeder. Vi har her benyttet Korsbæk kommune (11111111) - husk at angive kommune du tester med.

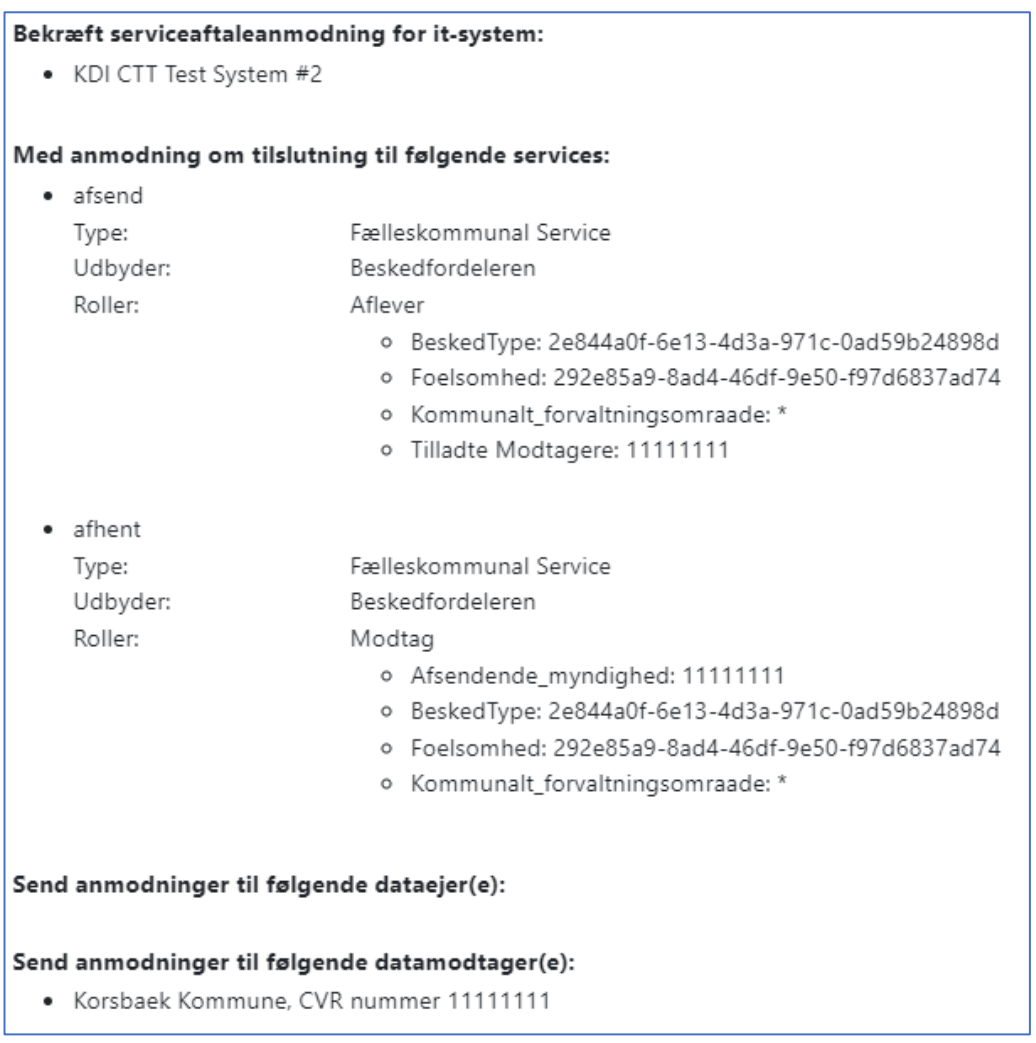

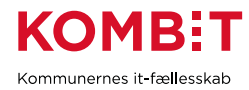

Dernæst opretter vi et dueslag og tilføjer et abonnement. Du kan også tilføje abonnement til et eksisterende dueslag, alt efter smag og behag. Vi tilføjer et abonnementsudtryk, så vi er sikre på, kun at modtage hændelser relateret til konti vi har oprettet.

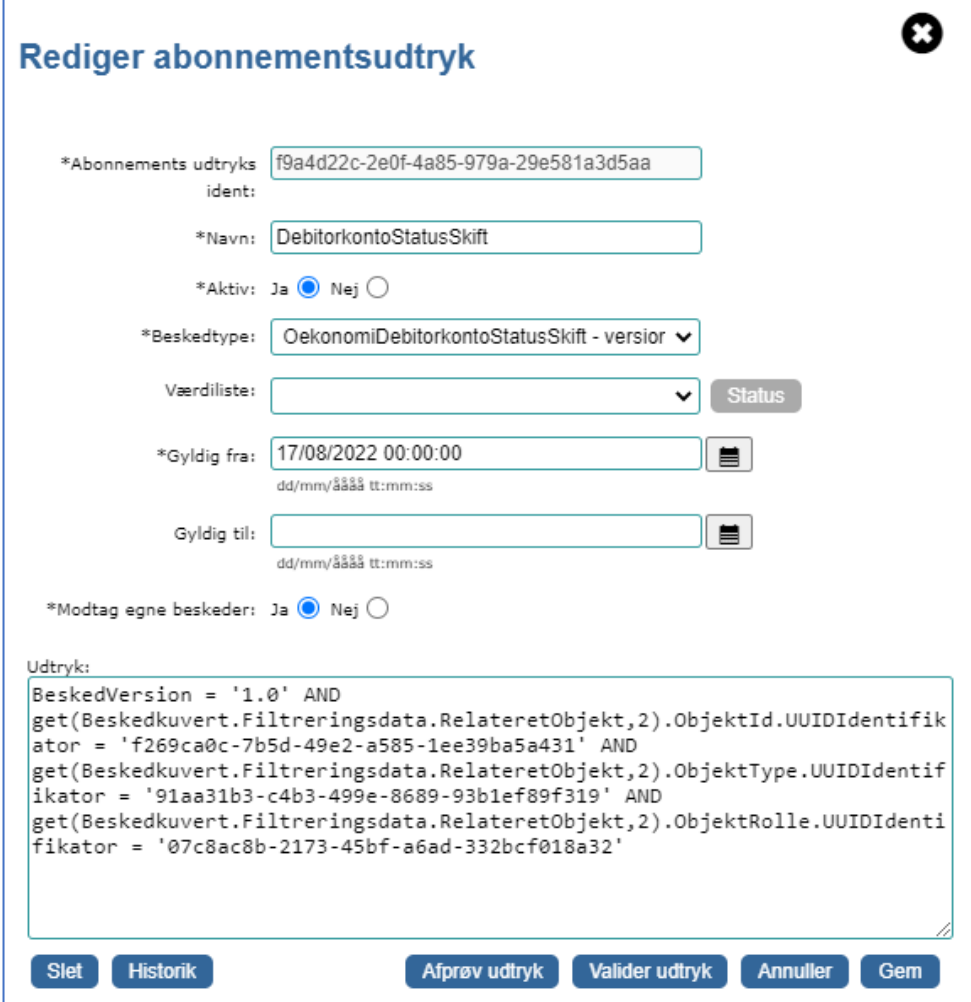

Vær opmærksom på, hvis du kopierer udtryk fra PDF-vejledningen:

Der kan være linjeskift efter anførselstegn du skal fjerne Anførselstegn kan være i kursiv og skal ændres til lige anførselstegn

### <span id="page-24-0"></span>5.3. Eksempelbesked

Da modtagere af hændelse *DebitorkontoStatusSkift* skal oprette abonnementsudtryk, der sikrer, at de kun modtager kopi af hændelser relateret til konti, de selv har oprettet, da kan vi sende testbeskeder til os selv, uden at forstyrre andre. Også grundet, at de fleste kommuner ikke har etableret en test-instans af deres økonomisystem, så vi kan kun modtage reelle hændelser i produktionsmiljøet.

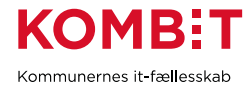

For at kunne teste denne service, etablerer vi således en testbesked i henhold til [BE] *Beskrivelse til beskedtype DebitorkontoStatusSkift\_1.0.pdf -* afsnit *Elementbeskrivelse*. Værdier markeret med gult skal erstattes med egne værdier.

#### **Komplet hændelsesbesked del #1**

```
<ns2:Haendelsesbesked xmlns:ns1="urn:oio:sagdok:3.0.0" 
xmlns:ns2="urn:oio:besked:kuvert:1.0">
  <ns2:BeskedId>
     <ns1:UUIDIdentifikator>2ea77a77-77a2-49ac-883f-bdc9d30da2fa</ns1:UUIDIdentifikator>
  </ns2:BeskedId>
  <ns2:BeskedVersion>1.0</ns2:BeskedVersion>
  <ns2:Beskedkuvert>
     <ns2:Filtreringsdata>
        <ns2:Beskedtype>
           <ns1:UUIDIdentifikator>2e844a0f-6e13-4d3a-971c-
0ad59b24898d</ns1:UUIDIdentifikator>
        </ns2:Beskedtype>
        <ns2:BeskedAnsvarligAktoer>
          <ns1:UUIDIdentifikator>f269ca0c-7b5d-49e2-a585-
1ee39ba5a431</ns1:UUIDIdentifikator>
        </ns2:BeskedAnsvarligAktoer>
        <ns2:TilladtModtager>
           <ns1:URNIdentifikator>urn:oio:cvr-nr:11111111</ns1:URNIdentifikator>
        </ns2:TilladtModtager>
```
- 1. Angiv nyt BeskedId hver gang du sender.
- 2. UUID for Debitorsystemet. Da vi selv sender beskeden i testmiljøet, som var vi et debitorsystem, da angiver vi vores eget anvendersystem - erstat med værdi for dit system.
- 3. Erstat med CVR-nummer for kommune du tester med.

#### **Komplet hændelsesbesked del #2**

```
<ns2:RelateretObjekt>
           <ns2:ObjektId>
              <ns1:URNIdentifikator>2201670000</ns1:URNIdentifikator>
           </ns2:ObjektId>
           <ns2:ObjektType>
              <ns1:UUIDIdentifikator>da335bc8-28bd-408f-b7b2-
a10a03a0f8f3</ns1:UUIDIdentifikator>
           </ns2:ObjektType>
           <ns2:ObjektRolle>
              <ns1:UUIDIdentifikator>1df113f4-adb7-4c6f-aaa3-
82eadaad63fc</ns1:UUIDIdentifikator>
           </ns2:ObjektRolle>
        </ns2:RelateretObjekt>
        <ns2:RelateretObjekt>
           <ns2:ObjektId>
              <ns1:URNIdentifikator>2201670000</ns1:URNIdentifikator>
           </ns2:ObjektId>
           <ns2:ObjektType>
```
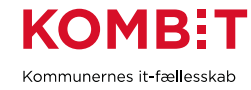

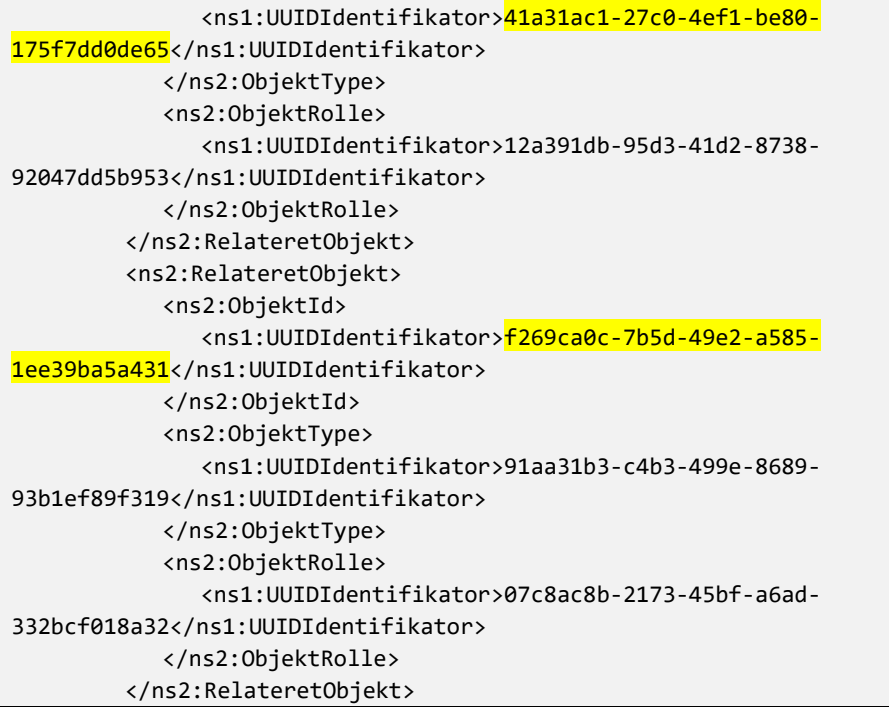

1. RelateretObjekt - DebitorkontoIdentifikation

- 2. Debitor CPR-nummer vi tidligere oprettede en konto for.
- 3. DebitorkontoIdentifikationType *CPR-nummer* erstat med værdi fra eget Sortiment.
- 4. RelateretObjekt JuridiskAnsvarlig
- 5. Vi har på konto oprettet tidligere samme person som juridisk ansvarlig.
- 6. ØIRPartIdType *CPR-nummer* erstart med værdi fra eget Sortiment.
- 7. RelateretObjekt system der har oprettet eller overtaget debitorkontoen, erstat med værdi for dit IT-system

#### **Komplet hændelsesbesked del #3**

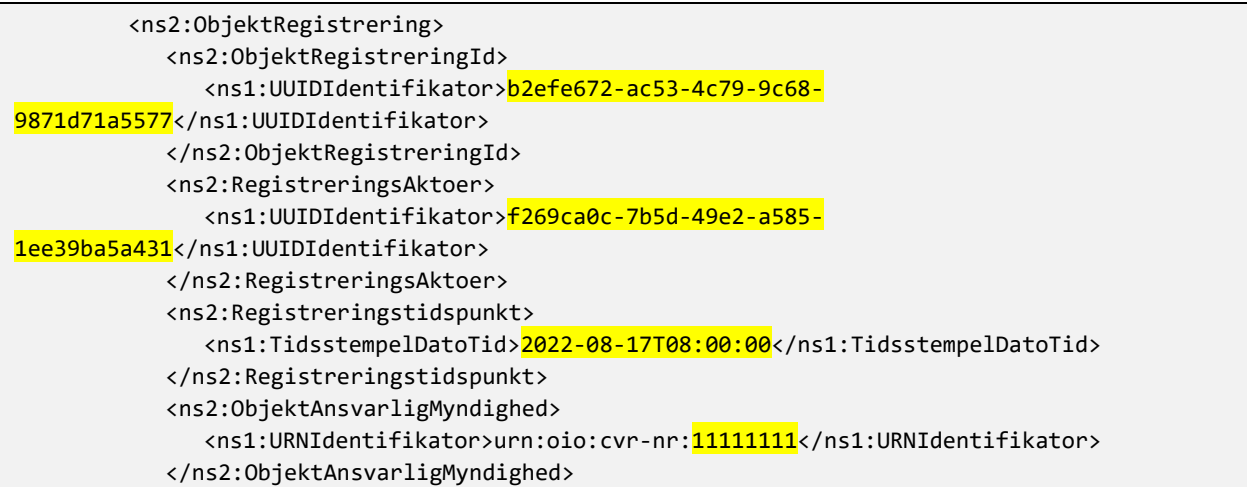

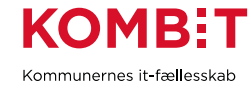

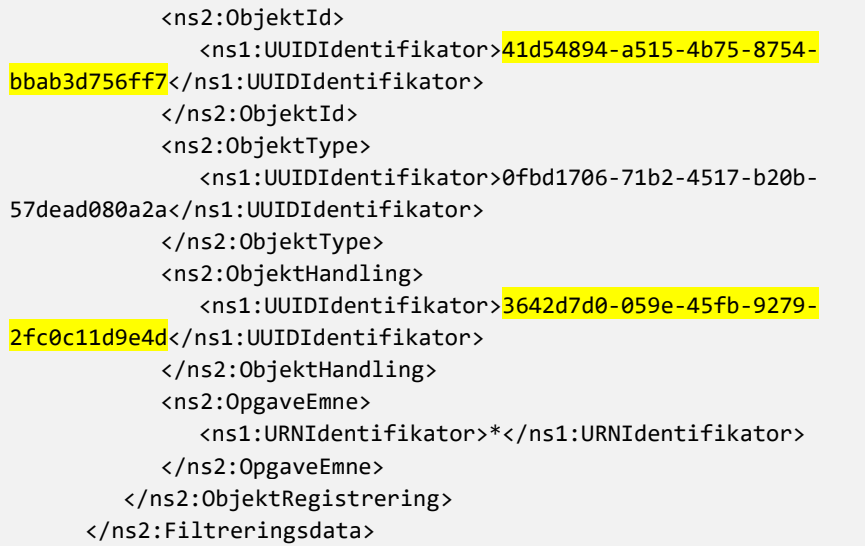

- 1. Unik identifikation af den hændelse, som er grundlaget for besked forsendelsen dannes af debitorsystemet. Revisionsspor.
- 2. System der sendte beskeden erstat med dit system. Vil i produktion være UUID for debitorsystemet.
- 3. Blot husker om at sætte fornuftig dato/tid.
- 4. Skift CVR-nummer til kommune du tester med.
- 5. UUID for debitorkonto vi oprettede tidligere erstat med egen værdi.
- 6. Værdi for handling DebitorkontoAfsluttet.

#### **Komplet hændelsesbesked del #4**

```
<ns2:Leveranceinformation>
        <ns2:Dannelsestidspunkt>
           <ns1:TidsstempelDatoTid>2022-08-17T09:00:56.547+02:00</ns1:TidsstempelDatoTid>
        </ns2:Dannelsestidspunkt>
        <ns2:Sikkerhedsklassificering>
           <ns1:UUIDIdentifikator>292e85a9-8ad4-46df-9e50-
f97d6837ad74</ns1:UUIDIdentifikator>
        </ns2:Sikkerhedsklassificering>
     </ns2:Leveranceinformation>
     <ns2:GyldighedFra>
        <ns1:TidsstempelDatoTid>2022-08-17T08:00:00</ns1:TidsstempelDatoTid>
     </ns2:GyldighedFra>
     <ns2:GyldighedTil>
        <ns1:TidsstempelDatoTid>2022-08-17T08:00:00</ns1:TidsstempelDatoTid>
     </ns2:GyldighedTil>
  </ns2:Beskedkuvert>
  <ns2:Beskeddata/>
</ns2:Haendelsesbesked>
```
1. Blot husker om at sætte fornuftig dato/tid.

2. GyldighedFra - *Dato hvorfra statusskiftet er aktuelt. Dvs. første dag i virkningsperioden*.

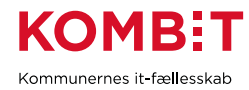

### 3. GyldighedTil

- *a. DebitorkontoAfsluttet: Sættes til sidste dag i perioden, hvor debitorkontoen har tilstanden afsluttet. Herefter vil debitorkontoen skifte til tilstanden kasseret. Kan her godt være lig GyldigFra.*
- b. *DebitokontoGenåbnet: Her angives ikke nogen dato for tilstandens afslutning.*

Vi har nu en komplet hændelsesbesked, der notificerer om at debitorkonto, vi oprettede i starten af vejledningen, er blevet afsluttet. Inden vi sender beskeden kan vi teste, at abonnementsudtryk fungerer. Man vælger blot "Afprøv udtryk" og man dernæst vælge fil med besked, man ønsker at teste mod udtrykket. Nederst i formularen vælger du "Valider mod besked".

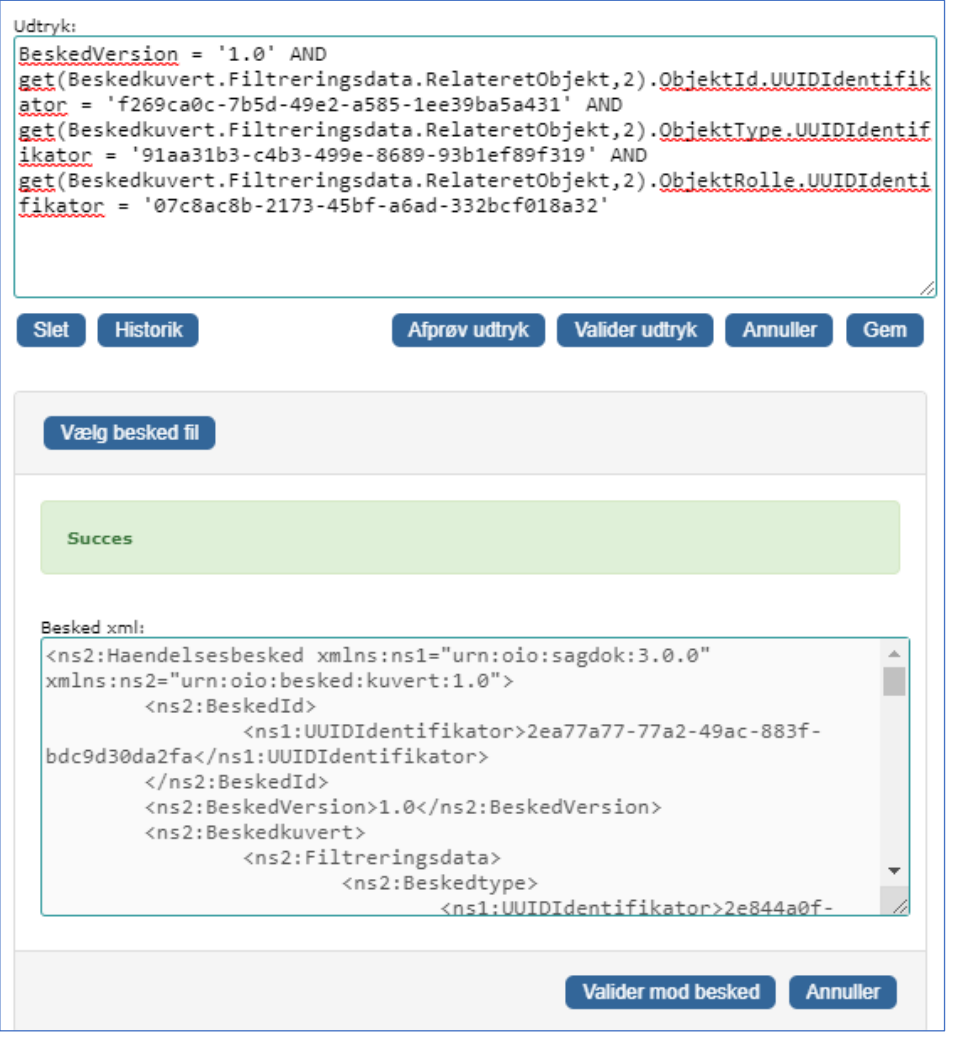

Det er beskrevet i Kom-godt-i-gang *Beskedfordeler*, hvorledes du sender en besked med Java eksempelkoden. Vi har nu sendt beskeden:

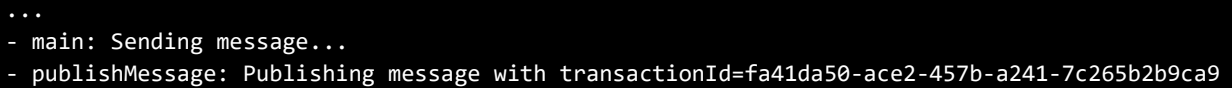

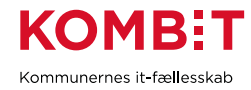

```
Received reply for request with correlation id 8f7e7a3a-46a7-44d6-8752-3e6665d9d76a
- Received reply:
***
<?xml version="1.0" encoding="UTF-8" standalone="yes"?>
<StandardRetur xmlns="urn:oio:sagdok:3.0.0" xmlns:ns2="urn:oio:besked:kuvert:1.0" 
xmlns:ns3="http://www.w3.org/2000/09/xmldsig#">
     <StatusKode>20</StatusKode>
     <FejlbeskedTekst>OK</FejlbeskedTekst>
</StandardRetur>
***
- Publish executed successfully
- Message sent sucessfully.
- main: Closing connection...
```
Beskeden er modtaget i vores dueslag:

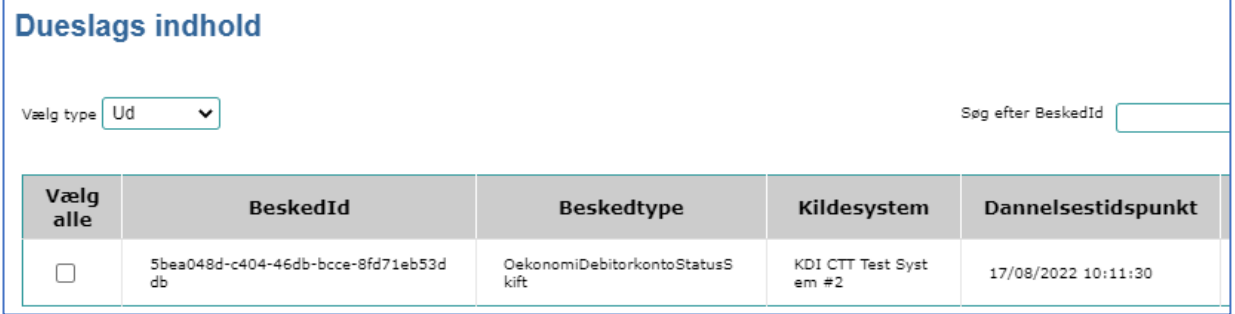

Java-klient vi benyttede kan sættes til automatisk at sætte et nyt BeskedId, hvilket vi har gjort her. Hvis du skal teste med at sende en *DebitorkontoGenaktiveret* hændelse, husk at:

*ObjektHandling* skal sættes til 50c77c76-3627-412e-bca2-72a6a6c8b39e *GyldighedTil* element skal fjernes

## <span id="page-29-0"></span>**6. SERVICE DÆKNINGAFSKRIVNING**

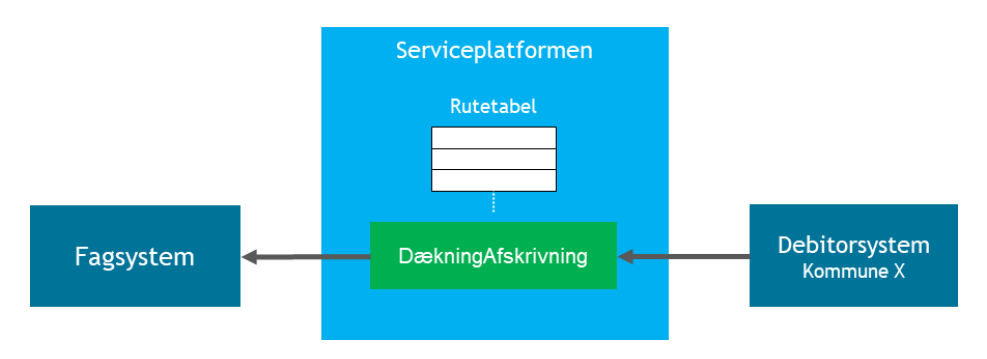

Vi modtager dækninger og afskrivninger fra debitorsystemet, på debitorkonti vi har oprettet, via en webservice vi udstiller.

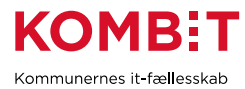

Debitorsystemet kan notificere os (fagsystemet), når betaling er sket (dækning) eller en fordring reduceres (afskrivning) fx ved gældssanering. Servicenavnet skal således forstås som, at der kan registreres både dækninger og afskrivninger på fordringer (ikke "Afskrivning af dækning"). Integrationen skal aftales mellem parterne.

Debitorsystemet kan nedregulere en dækning eller afskrivning helt eller delvist, fx ved annullering eller flytning til anden konto.

### <span id="page-30-0"></span>6.1. Dokumentation

Fra dokumentationspakken:

### **Web service DækningAfskrivningRegistreringAfsend\_1.1.zip**

- Servicebeskrivelse til DækningAfskrivningRegistreringAfsend\_1.1.pdf
- WSDL og XSDs til DækningAfskrivningRegistreringAfsend\_1.1.zip
- Aarsagskoder\_DaekningAfskrivningRegistreringAfsend\_1.csv

### <span id="page-30-1"></span>6.2. Implementer sikkerhed

Inden du kan etablere og registrere din service, skal du vælge sikkerhedsmodel, du ønsker at benytte. Du har to muligheder:

- Simpel fælleskommunal = AuthorityContext (1)
	- o Myndighed-kontekst er angivet i HovedOplysninger
	- o Forespørgsel indeholder ikke XML signatur svar skal ikke signeres
- Fælleskommunal = Security Token  $(2)$ 
	- o Myndighed-kontekst er angivet i SAML-token
	- o Forespørgsel indeholder XML signatur svar skal også signeres

(1,2) Begge sikkerhedsmodeller kræver, at du implementerer 2-vejs-TLS og validerer certifikat Serviceplatformen kalder med. Dette er illustreret med praktisk eksempel i [Kom-godt-i-gang](https://digitaliseringskataloget.dk/kom-godt-i-gang-vejledninger) *Certifikater*.

(1) Ved anvendelse af AuthorityContext aflæser og validerer du *HovedOplysninger* i forespørgsel.

(2) Ved anvendelse af Fælleskommunal sikkerhedsmodel skal du benytte et SAML-rammeværk, der understøtter token-sikkerhed og Liberty Basic SOAP binding. For detaljeret information, venligst se [Adgangsstyring for systemer.](https://digitaliseringskataloget.dk/l%C3%B8sninger/adgangsstyring-systemer) For praktiske detaljer vedrørende udstilling af webservice med tokensikkerhed, venligst se [Kom-godt-i-gang](https://digitaliseringskataloget.dk/kom-godt-i-gang-vejledninger) *Udstil Webservice*.

*Husk at teste sikkerhed på din service, inden du anmoder om gennemstilling via Serviceplatformen. Lav en SOAP-klient og prøv at kalde service med eget funktionscertifikat i henhold til valgt sikkerhedsmodel.*

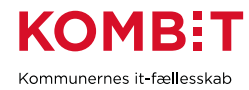

### <span id="page-31-0"></span>6.3. Registrer service i FK ADM

På vores IT-system i FK ADM aktiverer vi typen "Serviceudbyder", hvorefter faneblad "Serviceudbyder" bliver aktivt:

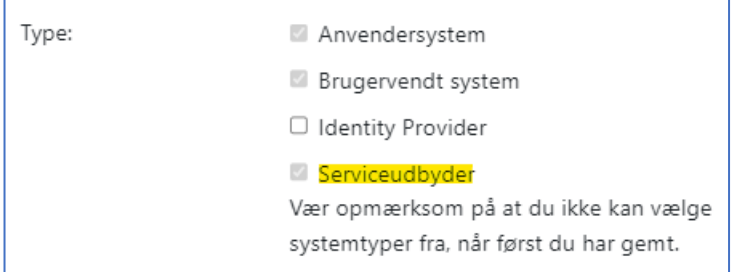

#### **Registrer servicesystemrolle**

*NB: Kun hvis du udestiller service med token-sikkerhed (Fælleskommunal Service). Servicesystemroller benyttes kun ved token-sikkerhed, så hvis du benytter AuthorityContext behøver du ikke oprette en sådan.*

Klik på overskriften *Servicesystemroller*, da ser du listen og kan vælge at oprette:

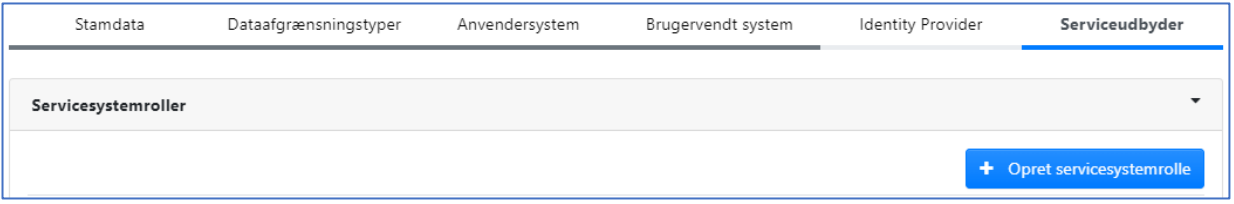

Vi opretter en Servicesystemrolle:

Navn: Fx "Registrering" - du vælger selv et navn til rollen.

Domæne: Angiv domæne for dit fagsystem.

Rollenavn: Angiv samme som under Navn - dog ingen mellemrum eller specielle tegn.

Version: 1.

Dataafgrænsningstyper: Ingen.

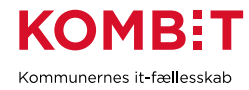

### Eksempel:

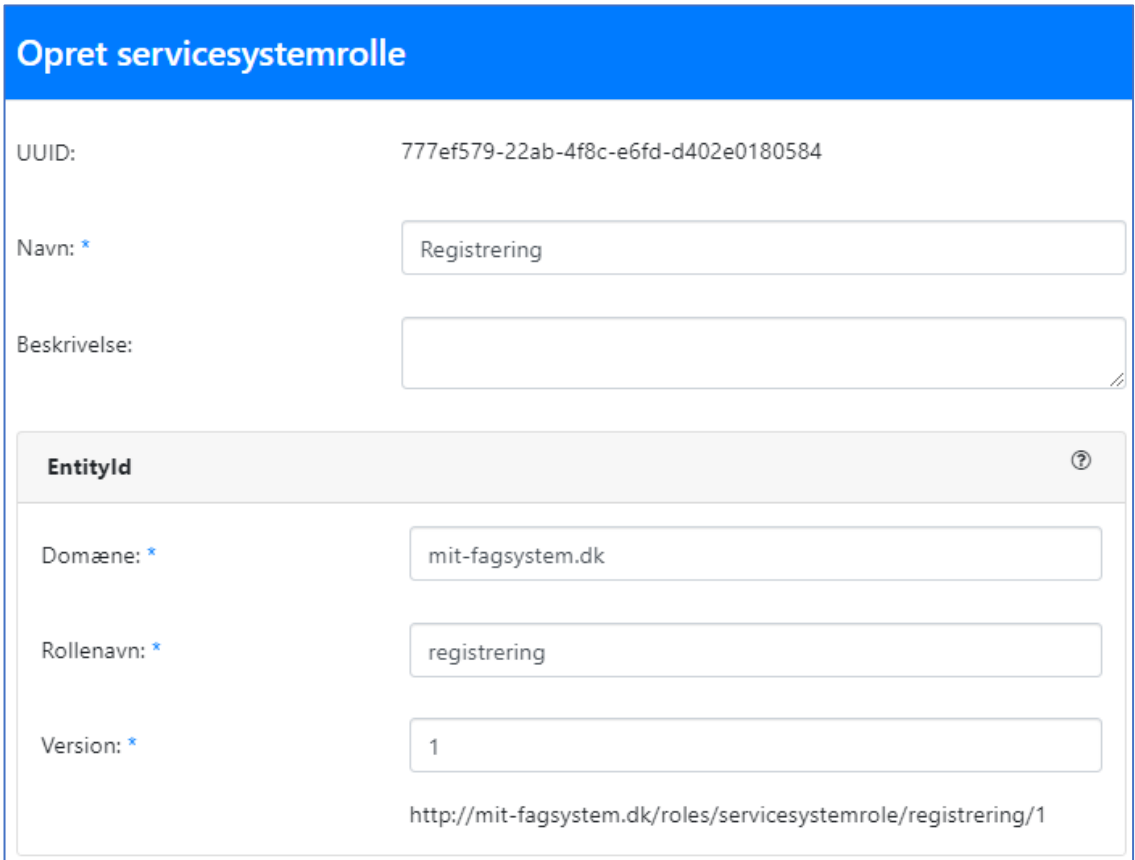

### **Registrer service**

Klik på "Services" for at udfolde denne sektion og vælg dernæst "Opret service":

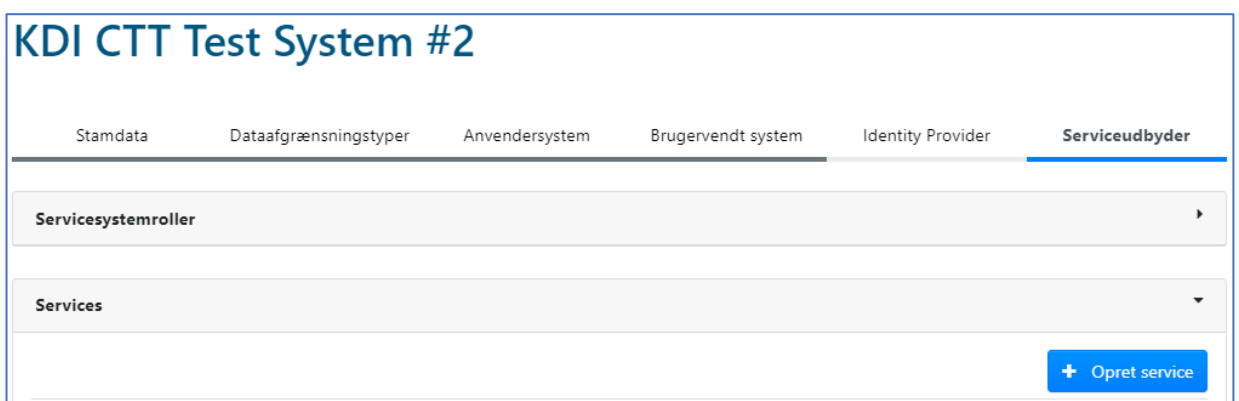

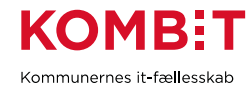

### Her med eksempelværdier:

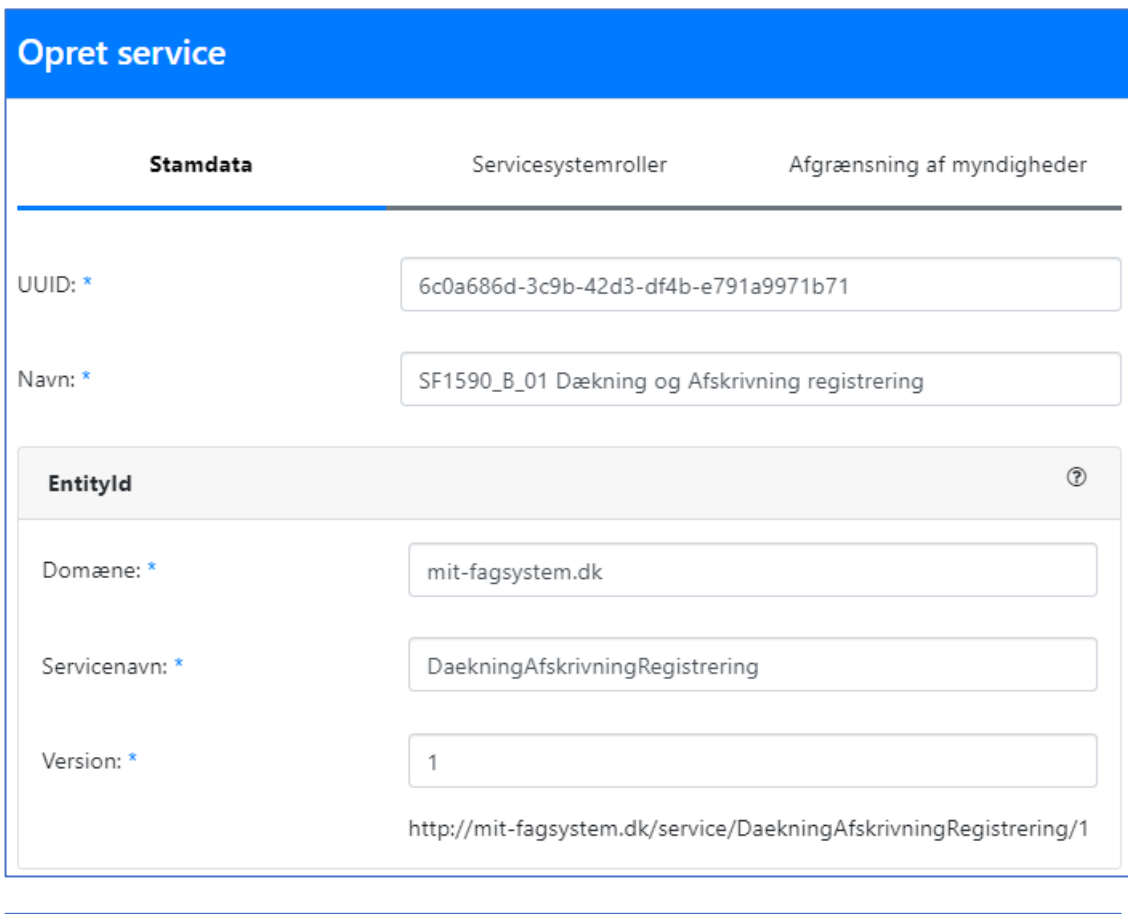

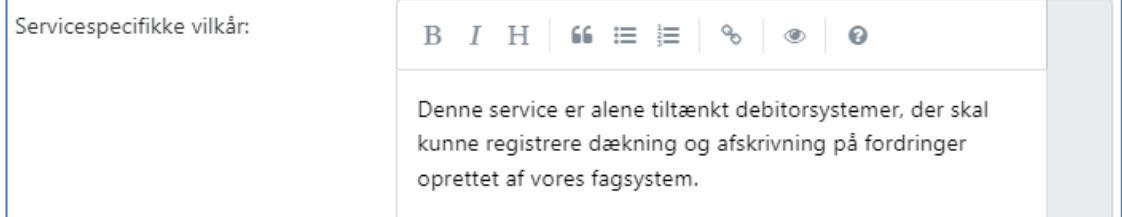

Under "Servicetype" vælger du sikkerhedsmodel du udstiller service med. Vælg:

- "Simpel Fælleskommunal Service", hvis du benytter AuthorityContext
- "Fælleskommunal Service", hvis du benytter token-sikkerhed

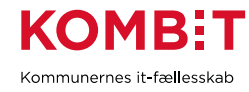

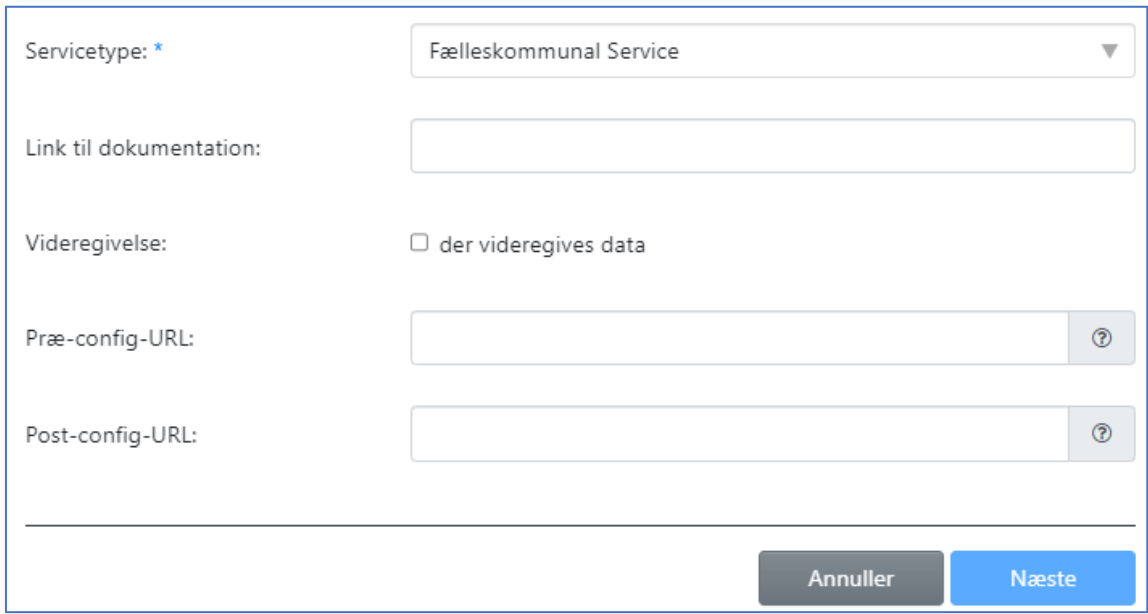

Vælg "Næste" forneden; da kommer du til "Servicesystemroller". Hvis du har valgt "Simpel Fælleskommunal Service", da anvendes ikke Servicesystemroller og du kan blot vælge "Næste" igen:

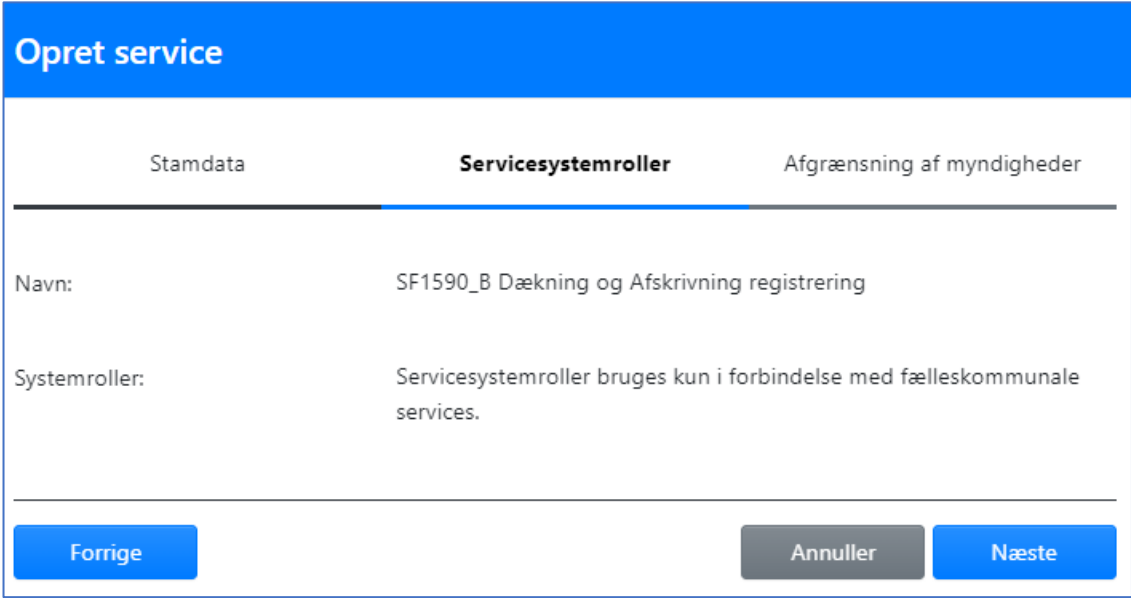

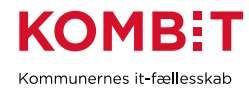

Hvis du har valgt "Fælleskommunal Service", da skal du vælge den Servicesystemrolle du oprettede:

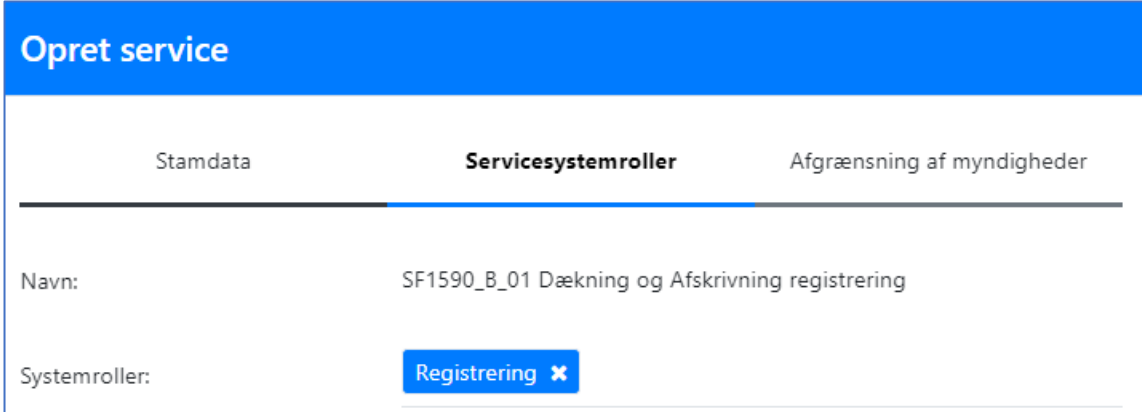

Vælge "Næste" igen, og da kommer du til afgrænsning af myndigheder:

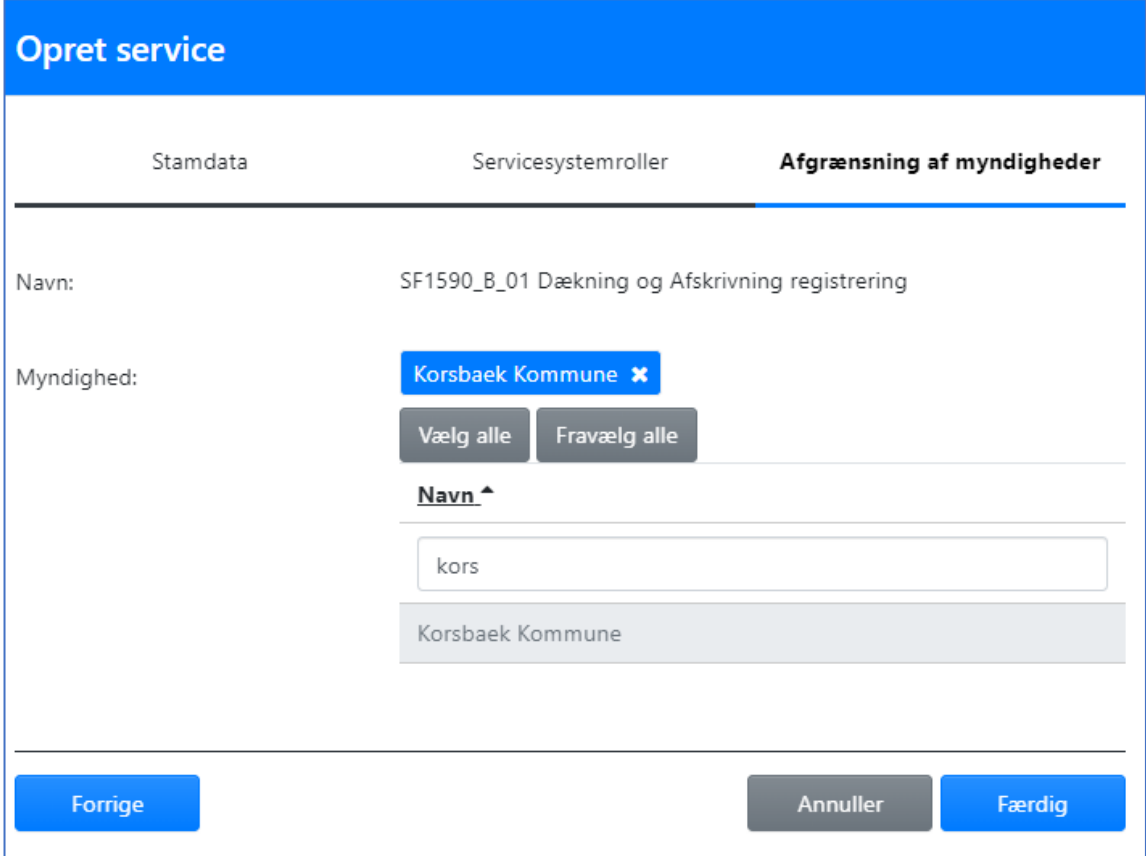

Vælg relevante kommune/kommuner og dernæst "Færdig".

Huske at gemme ændringer til IT-systemet til sidst. Nu er service registreret, og der kan anmodes om serviceaftale til denne.

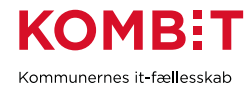

*Tip: I testøjemed og hvis du udstiller din service med token-sikkerhed; anmod om serviceaftale til din egen service. Da kan du teste, at det er muligt at trække et token, og du kan kalde din service selv direkte med eget klient-certifikat og udstedt token. Du kan dermed verificere, at du har korrekt implementeret SAML token-sikkerhed på din webservice, inden du bestiller gennemstilling fra Serviceplatformen.*

### <span id="page-36-0"></span>6.4. Bestil gennemstilling på Serviceplatformen

Du skal bestille ydelsen [Oprettelse af serviceudbyders webservice.](https://digitaliseringskataloget.dk/oprettelse-af-serviceudbyders-webservice) Du finder formularen nederst på siden. Bemærk forudsætning: "*Servicen skal være sat i drift og funktionsduelig på den it-systeminstans, som udgør serviceudbydersystemet*". Husk at:

- Først bestilles ydelsen og du modtager et bestillings ID
- Dernæst kan formularen sendes til Helpdesk
- Formularen skal indsendes fra e-mail, der er under Stamdata på IT-systemet i FK ADM (\*)

(\*) Du kan angive yderligere kontakt e-mails i kommentarfeltet under Stamdata.

Efter oprettelse af gennemstilling vil du blive informeret om, hvilket certifikat Serviceplatformen kalder med til etablering af gensidig TLS.

### <span id="page-36-1"></span>6.5. Bestilling af webservice rute

Foregår som beskrevet i kapitel 4 afsnit *[Konfiguration,](#page-10-0)* blot at du er her er modtager og debitorsystemet er afsender. Denne rute er af typen "eksplicit", hvilket indebærer, at afsender (debitorsystemet) skal udfylde UUID for dit fagsystem i *HovedOplysninger* / *ModtagerItSystemInstans*. Bemærk, at det er muligt at bestille denne rute samtidig med ruten til DebitorRegistreringAfsend. Her vil det være ERPleverandøren, der vestiller ruten, som explicit svarrute til DebitorRegistreringAfsend

Du finder *InfRef* i Servicebeskrivelsen:

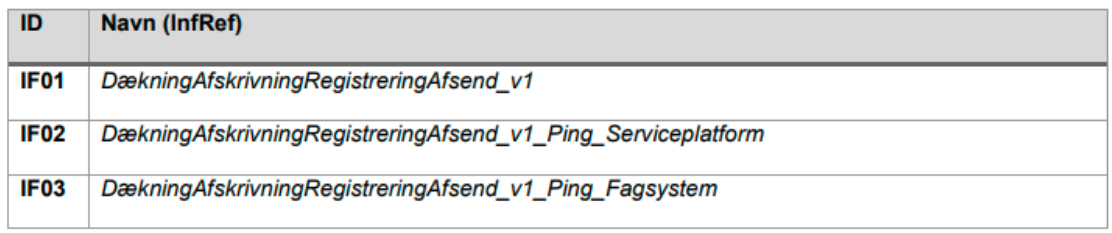

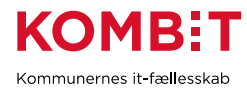

### <span id="page-37-0"></span>6.6. Operation Ping

For detaljer se afsnit *Integrationsflow: DækningAfskrivningRegistreringAfsend\_v1\_Ping\_Fagsystem* i Servicebeskrivelsen. Når Serviceplatformen har identificeret sig med klient-certifikat og du har valideret dette, og der er etableret 2-vejs-TLS, da modtager du følgende forespørgsel:

### **Ping forespørgsel fra Serviceplatformen**

(SOAP-elementer udeladt)

```
xmlns:ns="http://www.kombit.dk/2017/01/01/" 
xmlns:ns1="http://kombit.dk/xml/schemas/kontekst/2017/01/01/"
..
<ns:Ping_I>
  <ns1:HovedOplysninger>
     <ns1:TransaktionsId>4ca3c91d-7d8f-42a6-a2bb-0d69ac5822c3</ns1:TransaktionsId>
     <ns1:TransaktionsTid>2022-05-10T12:24:00Z</ns1:TransaktionsTid>
     <ns1:AuthorityContext>
        <ns1:MunicipalityCVR>19435075</ns1:MunicipalityCVR>
     </ns1:AuthorityContext> 
     <ns1:Rute>
     <ns1:AfsenderOrganisation>19435075</ns1:AfsenderOrganisation>
   <ns1:AfsenderItSystemInstans>19dc3a1d-c629-4853-b566-
7fe49cf674ce</ns1:AfsenderItSystemInstans>
     <ns1:ModtagerOrganisation>19435075</ns1:ModtagerOrganisation>
     <ns1:ModtagerItSystemInstans>f269ca0c-7b5d-49e2-a585-
1ee39ba5a431</ns1:ModtagerItSystemInstans>
     </ns1:Rute>
  </ns1:HovedOplysninger>
</ns:Ping_I>
```
- Vi registrerer TransaktionsId og TransaktionsTid, så vi kan returnere disse i svaret
- Ved Ping kalder Serviceplatformen på vegne af KOMBIT (19435075)
- AuthorityContext er ikke med, hvis du har valgt at udstille service med token-sikkerhed
- AfsenderItSystemInstans er ID for Serviceplatformen samme værdi i ExtTest og Produktion
- ModtagerItSystemInstans er ID for dit fagsystem

Mht. til svar vi skal returnere, du finder detaljer i [Webservice](https://digitaliseringskataloget.dk/teknik/webservice) - *Transaktionsspor og fejlbehandling ved servicekald* afsnit *HovedOplysningerSvar*. Udfør passende tjek af dit fagsystems helbred, fx at der er hul igennem til databasen. Hvis du udstiller service med token-sikkerhed, da skal du også her implementere validering af token, der kaldes med.

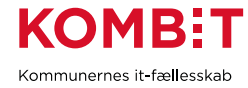

Når alt er OK svarer vi tilbage med HTTP 200:

#### **Ping svar - HTTP 200 OK**

(SOAP-elementer udeladt)

```
xmlns:ns="http://www.kombit.dk/2017/01/01/"
xmlns:ns1="http://kombit.dk/xml/schemas/kontekst/2017/01/01/"
...
<ns:Ping_O>
  <ns1:HovedOplysningerSvar>
     <ns1:TransaktionsId>4ca3c91d-7d8f-42a6-a2bb-0d69ac5822c3</ns1:TransaktionsId>
     <ns1:TransaktionsTid>2022-05-10T12:24:00Z</ns1:TransaktionsTid>
     <ns1:SvarReaktion>
        <ns1:Advis>
           <ns1:AdvisId>OK</ns1:AdvisId>
           <ns1:AdvisTekst>System is functional</ns1:AdvisTekst>
           <ns1:KildeId>f269ca0c-7b5d-49e2-a585-1ee39ba5a431</ns1:KildeId>
        </ns1:Advis>
     </ns1:SvarReaktion>
  </ns1:HovedOplysningerSvar>
</ns:Ping_O>
```
- Vi returnerer TransaktionsId og TransaktionsTid vi modtog.
- Vi har kun <Advis> under <SvarReaktion>, hvilket implicit indikerer, at der ingen fejl er.
- Vi definerer selv AdvisId fx blot "OK". Ved succes er der ikke behov for andre returkoder.
- Under KildeId angiver du ID for dit fagsystem.

Hvis din service ikke er funktionel, da skal du returnere HTTP 500 og angive fejlkode samt fejlårsag. Du finder liste af fejlkoder under servicedetaljer i [Digitaliseringskataloget](https://digitaliseringskataloget.dk/integration/sf1590b01) - "Link til fejlkode":

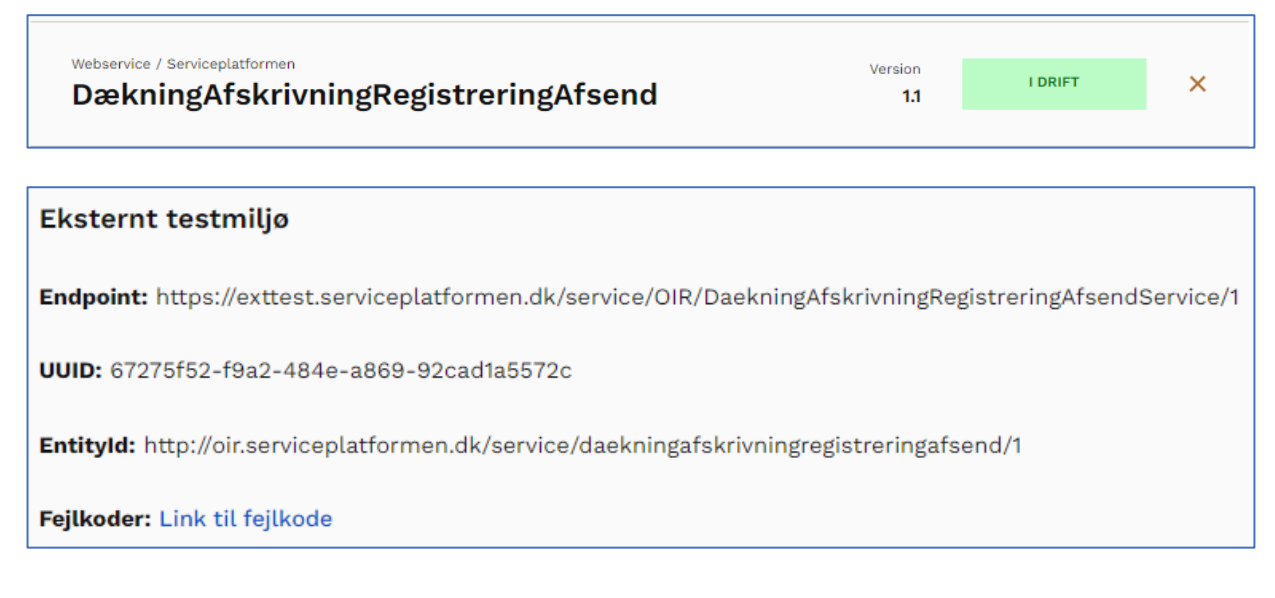

Her eksempel:

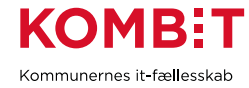

#### **Ping svar - HTTP 500 Fejl**

(SOAP-elementer udeladt)

```
xmlns:ns="http://www.kombit.dk/2017/01/01/" 
xmlns:ns1="http://kombit.dk/xml/schemas/kontekst/2017/01/01/"
...
<ns:Ping_O>
  <ns1:HovedOplysningerSvar>
     <ns1:TransaktionsId>4ca3c91d-7d8f-42a6-a2bb-0d69ac5822c3</ns1:TransaktionsId>
     <ns1:TransaktionsTid>2022-05-10T12:24:00Z</ns1:TransaktionsTid>
     <ns1:SvarReaktion>
        <ns1:Fejl>
           <ns1:FejlId>ServiceSuspended</ns1:FejlId>
           <ns1:FejlTekst>Service is suspended</ns1:FejlTekst>
           <ns1:KildeId>f269ca0c-7b5d-49e2-a585-1ee39ba5a431</ns1:KildeId>
        </ns1:Fejl>
     </ns1:SvarReaktion>
  </ns1:HovedOplysningerSvar>
</ns:Ping_O>
```
- Her returnerer vi også modtaget TransaktionsId samt TransaktionsTid
- Vi angiver fejlkode og fejltekst
- Og angiver ID for vores IT-system som KildeId

### <span id="page-39-0"></span>6.7. Operation OpretDækningAfskrivning

### <span id="page-39-1"></span>6.7.1.Validering

Se afsnit *Valideringsmodel* i servicebeskrivelsen. Det er vigtigt, at du læser hele kapitel grundigt, da der er mange regler, der skal implementeres. Validering er opdelt i:

- Generel leverancekontrol
- Forretningsmæssig validering

For sidstnævnte se afsnit *Valideringsregler* i kapitel *OpretDækningAfskrivning [Operation]* i servicebeskrivelsen. Bemærk også følgende vigtige note:

*Den forretningsmæssige validering skal gennemføres for den fulde debitorregistrering. Det betyder, at selvom et element i debitorregistreringen fejler, så skal der fortsættes med validering af de efterfølgende elementer med mindre andet eksplicit er angivet under valideringsregler. Det betyder, at debitorsystemet via forretningsvaret får et fuldt overblik i, hvilke dele af dataleverancen, som er fejlbehæftet.*

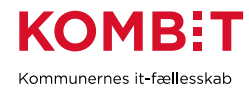

### <span id="page-40-0"></span>6.7.2.Generel leverancekontrol

Se afsnit *Generel leverancekotrol* i servicebeskrivelsen. Til at starte med, implementerer vi de påkrævede valideringer:

- 1. Skemavalidering af den samlede leverance
- 2. Sikring mod parallel håndtering af samme primære informationsobjekt
- 3. Kontrol af genfremsendelse

Servicebeskrivelsen indeholder detaljer om hvorledes hver regel udføres og håndteres, eksempel:

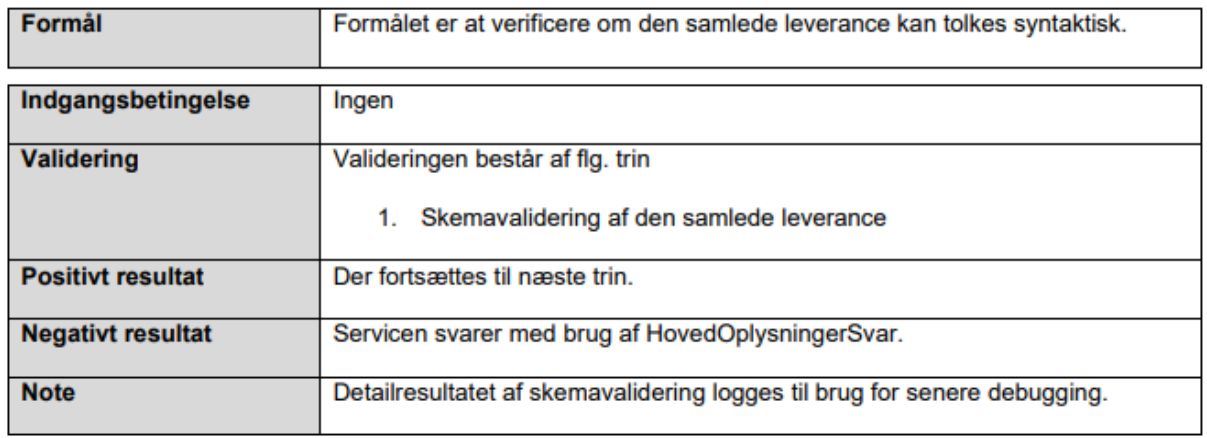

### 4.3.1 Skemavalidering

### 4.3.1.1 Fejlårsagskoder

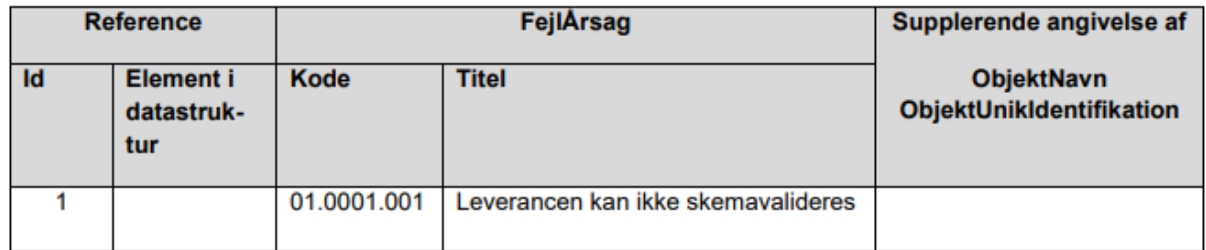

#### **Sikring mod parallel håndtering af samme primære informationsobjekt**

De primære informationsobjekter i *OpretDækningAfskrivning\_I* er følgende, markeret med fed:

- FordringAfskrivningListe (0 eller 1)
	- FordringAfskrivning (0 eller flere)
		- AfskrevetFordring
			- **FordringUnikIdentifikation**
- FordringAfskrivningNedreguleringListe (0 eller 1)
	- FordringAfskrivningNedregulering(0 eller flere)
		- AfskrevetFordring
			- **FordringUnikIdentifikation**
		- NedreguleretFordringAfskrivning

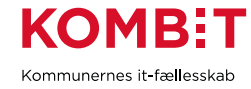

```
- FordringAfskrivningUnikIdentifikation
```
- FordringDækningListe (0 eller 1)
	- DækketFordring(0 eller flere)
		- **FordringUnikIdentifikation**
- FordringDækningNedreguleringListe (0 eller 1)
	- FordringDækningNedregulering(0 eller flere)
		- DækketFordring
			- **FordringUnikIdentifikation**
		- NedreguleretFordringDækning
			- **FordringDækningUnikIdentifikation**

Du skal således implementere kode, der aflæser disse og gemmer i en midlertidig transaktionstabel eller lignende. Således at disse er låst for opdatering, så længe forespørgsel processeres. Inden videre processering skal du tjekke, om der allerede findes en igangværende transaktion indeholdende samme primære objekter. Og afvise forespørgsel, hvis dette er tilfældet. Her fra listen af Fejlårsagskoder i servicebeskrivelsen:

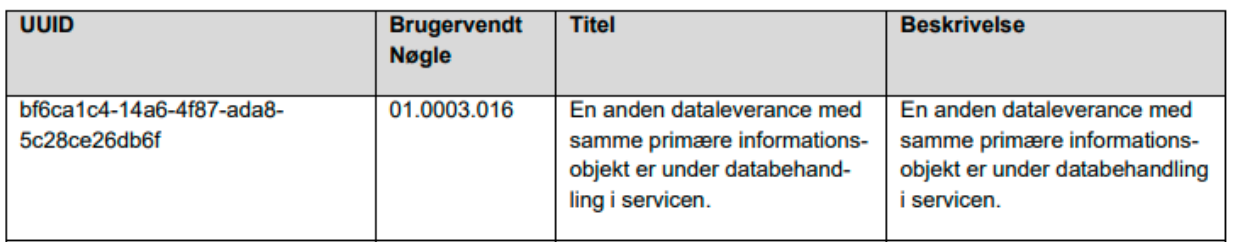

#### **Kontrol af genfremsendelse**

Hvis der findes en tidligere *afsluttet* transaktion med samme primære objekter, venligst se servicebeskrivelsen for detaljer vedrørende dette. De relevante Fejlårsagskoder er:

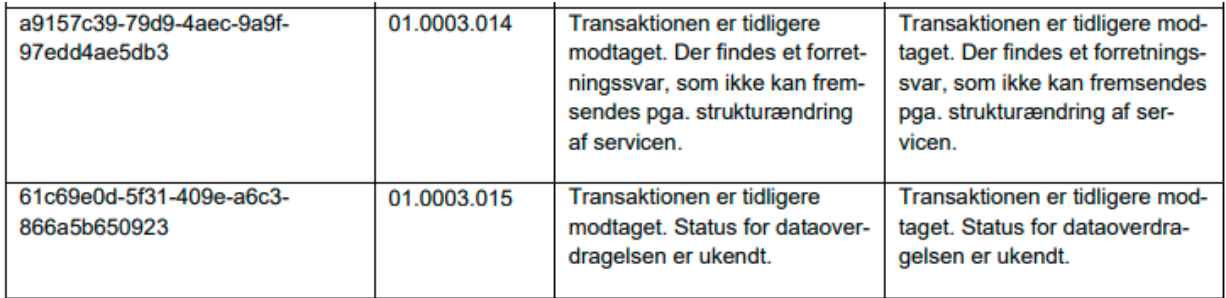

### <span id="page-41-0"></span>6.7.3.Forretningsmæssig validering

Når den generelle leverancekontrol er gennemført med succes, da skal du udføre den forretningsmæssige validering. Igen her, venligst se servicebeskrivelsen for detaljer. Her et udsnit af regler:

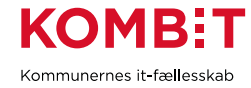

### 1. Debitorkonto

- 1.1. Er registreret i fagsystemet (II)
- 1.2. Systemet har tilladelse til at udføre operationen på kontoen (III)
- 4. FordringDækning
	- 4.1. Dækning må ikke tidligere være registreret (FordringDækningUnikIdentifikation) (II)
	- 4.2. OprettetDatoTid må ikke ligge frem i tid (II)
	- 4.3. Fordring FordringUnikIdentifikation
		- 4.3.1. Skal være registreret tidligere (II)
			- 4.3.2. Er angivet under debitorkontoen (jf. 1) (II)

Og her eksempler på tilhørende Fejlårsagskoder:

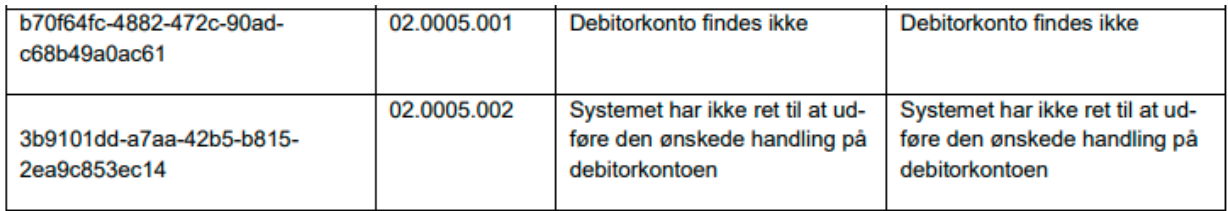

Vi har nu implementeret validering, og er klar til teste.

### <span id="page-42-0"></span>6.7.4.Eksempel - dækning

Her et fabrikeret eksempel hvor debitorsystemet orienterer om indbetaling (dækning) på en fordring. Husk, at den rå forespørgsel er indpakket i SOAP <Envelope><Body>.

Vi starter med at implementere og teste modtagelse af dækning på en fordring. Vi laver en testbesked indeholdende elementer markeret med fed:

- **OpretDækningAfskrivning\_I**
	- **HovedOplysninger**
	- **DebitorkontoUnikIdentifikation**
	- FordringAfskrivningListe
	- FordringAfskrivningNedreguleringListe
	- **FordringDækningListe**
	- **- FordringDækning**
	- FordringDækningNedreguleringListe

Vi starter med en simpel dækning af det fulde beløb på den fordring vi oprettede tidligere. Vi sender en valid forespørgsel og tjekker, at det virker og dækning registreres korrekt.

#### **OpretDækningAfskrivning\_I eksempel**

(SOAP-elementer udeladt)

```
<OpretDækningAfskrivning_I>
  <HovedOplysninger>
     <TransaktionsId>9ad2e646-2a9e-4332-86b8-18ccaf153aff</TransaktionsId>
```
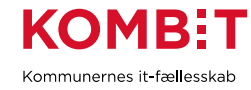

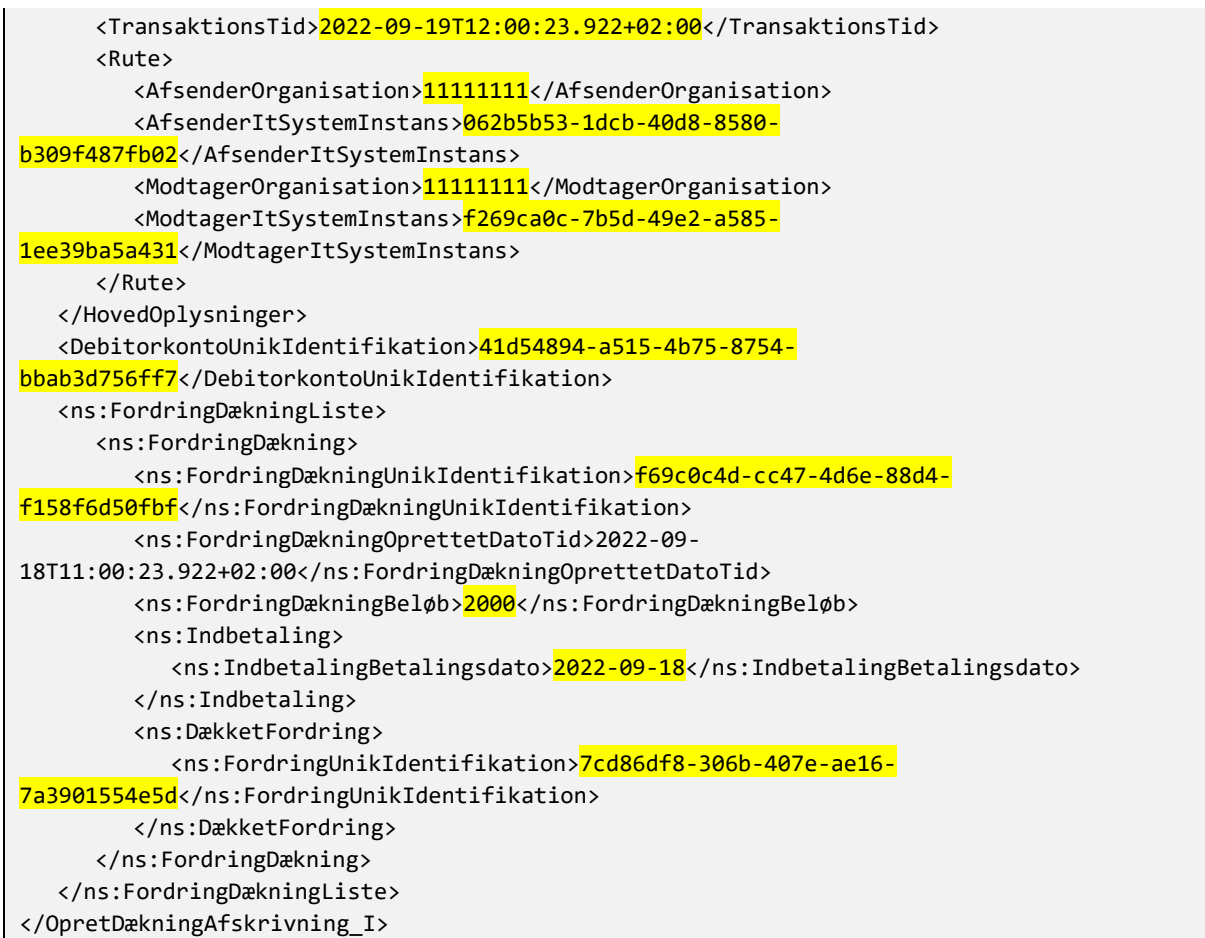

- Vi aflæser TransaktionsId og TransaktionsTid til logning og til returnering i svaret.
- AfsenderItSystemInstans er her UUID for debitorsystemet.
- DebitorkontoUnikIdentifikation er den vi oprettede tidligere.
- FordringDækningUnikIdentifikation defineres af debitorsystemet
- FordringDækningBeløb her samme beløb som vi registrerede fordringen på. Du bør også teste, fx at modtage to dækninger på hver 1000 kr.
- FordringUnikIdentifikation er den vi oprettede tidligere.

Når dette eksempel virker, fortsæt da med at teste de andre opdateringer:

- FordringDækningNedreguleringListe
- FordringAfskrivningListe
- FordringAfskrivningNedreguleringListe

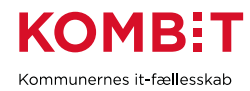

### <span id="page-44-0"></span>6.7.5.Test validering

Opret test cases for hver valideringsregel og udfør dem. Eksempel: Lav en ændring til eksempel i forrige afsnit, således at XML ikke er valid, og send til service. Tjek at dit system returnerer "*01.0001.001 Leverancen kan ikke skemavalideres*".

Du skal også lave test cases der tjekker, at din service korrekt håndterer flere brud på forretningsregler i samme forespørgsel, samt at din service er idempotent. Fx i tre trin:

- 1. Send en forespørgsel med dækning på to fordringer med fejl i begge fx . Tjek at begge fejl korrekt returneres.
- 2. Send ny forespørgsel hvor fejl i første dækning er rettet. Tjek at første dækning registreres korrekt, mens at anden dækning ignoreres og stadig rapporterer fejlbehæftet.
- 3. Send ny forespørgsel med begge fejl rettet. Tjek at første dækning ignoreres med advarsel om at den allerede er modtaget tidligere (*se genfremsendelse fejlårsagskode i forrige afsnit*), samt at anden dækning nu korrekt registreres.
- 4. Send eventuelt den korrekte forespørgsel igen, og tjek at begge ignoreres med genfremsendelse returfejl.

Sidst, men ikke mindst, skal vi også teste, at vi korrekt kan håndtere "*Sikring mod parallel håndtering af samme primære informationsobjekt*". Eventuelt indføre en timer i koden (efter den generelle leverancekontrol) i testøjemed, der venter, således at processeringen tager tilstrækkeligt tid, til at dette kan testes. Mens første forespørgsel kører sender du samme forespørgsel afsted fra en anden klient, og tjekker at denne bliver afvist.

## <span id="page-44-1"></span>**VERSIONSHISTORIK**

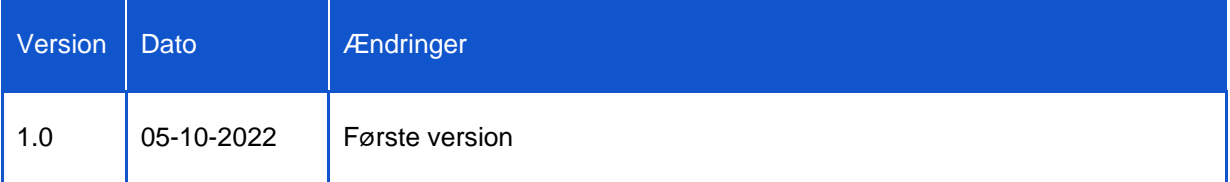